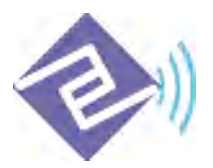

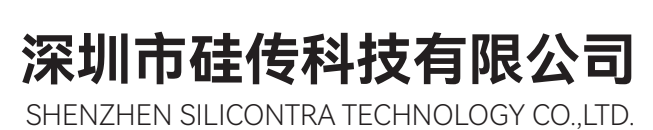

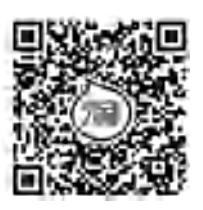

# CC1310-TC-008

超小体积低功耗嵌入式 433M 无线数传模块用户规格书 (V4.0)

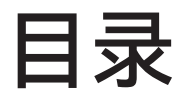

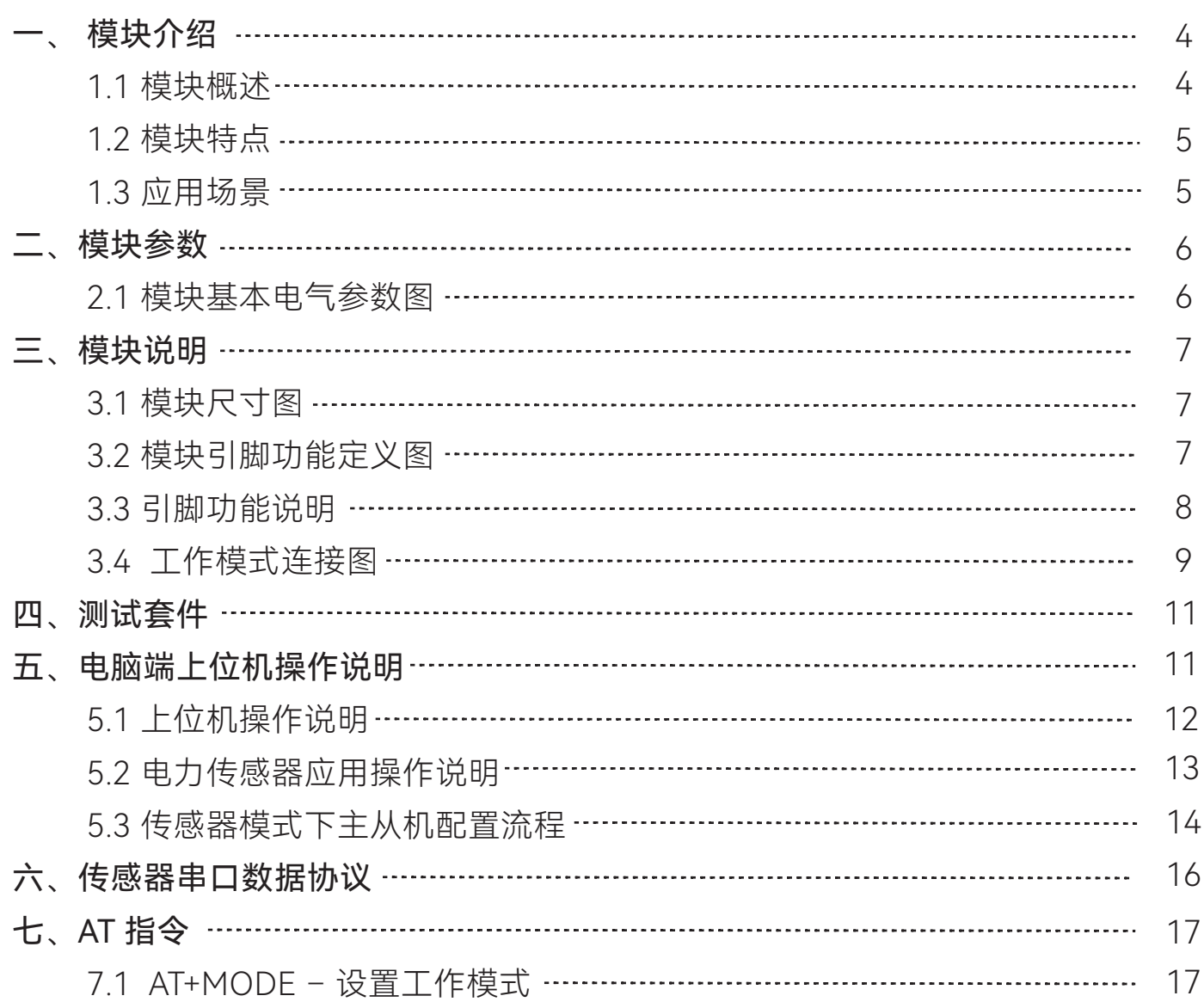

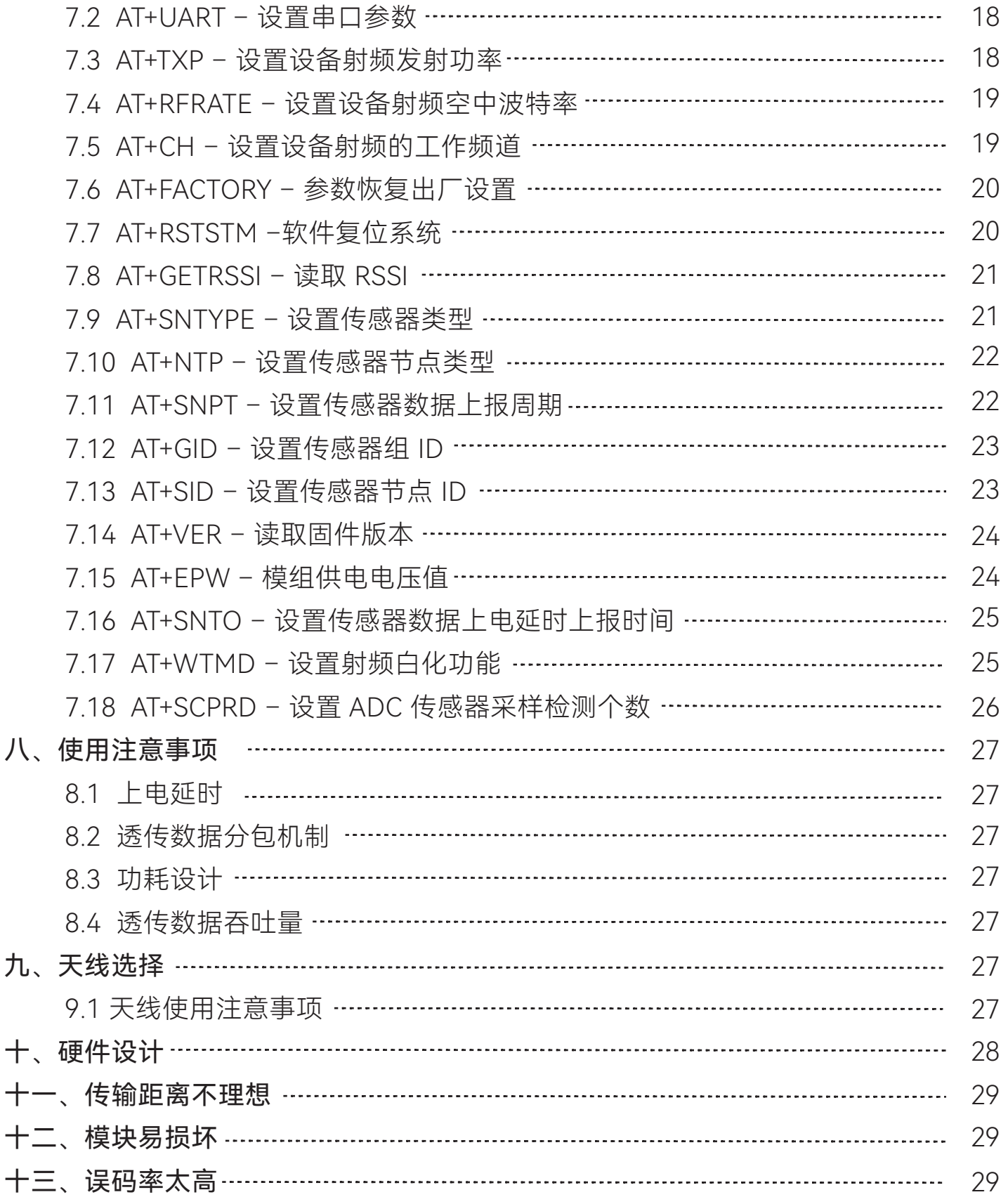

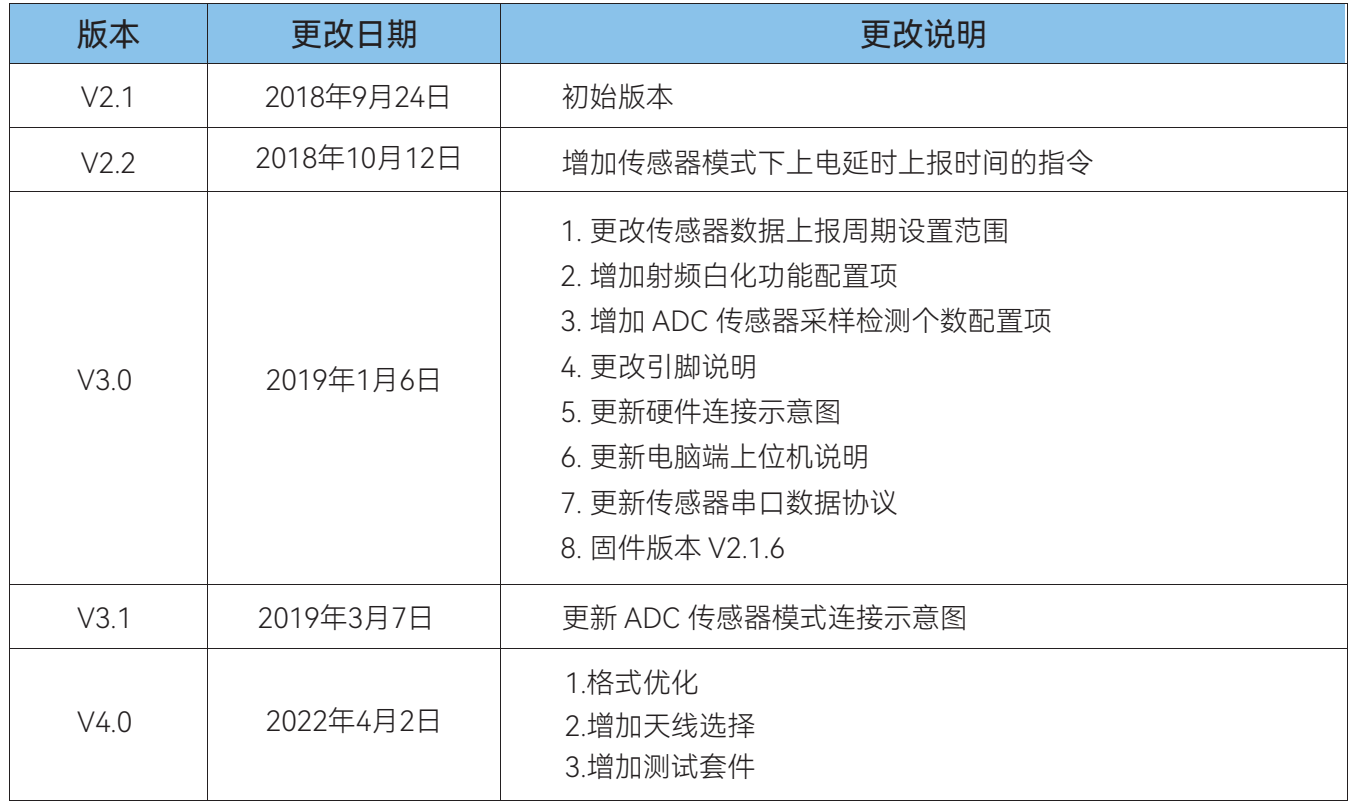

# 一、 模块介绍

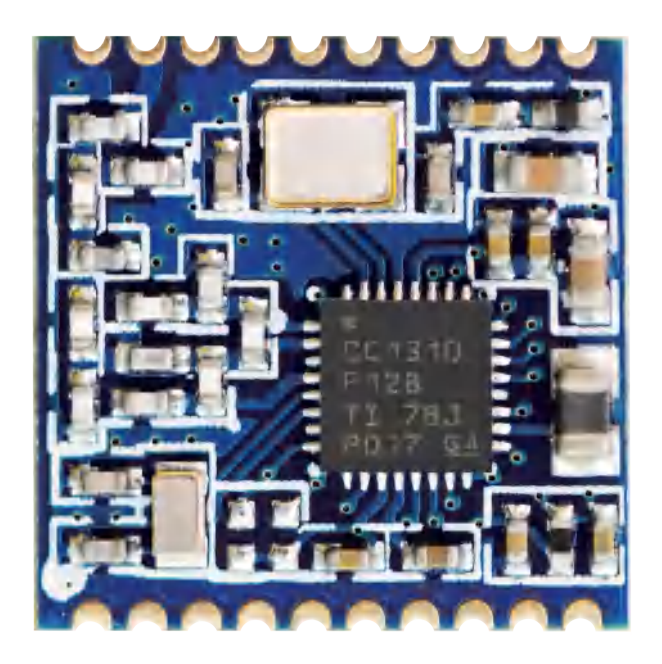

(模块以实物为准)

#### 1.1 模块概述

 CC1310属于德州仪器 (TI) CC26xx 和 CC13xx 系列器件中的经济高效型超低功耗Sub 1GHz 的SOC RF器件。它将集成控制器(Cortex®-M0)的RF和强大的48MHz Cortex®-M3 微控制器相结 合,具有极低功耗和极小体积,适用于由小型纽扣电池供电的远距离操作以及能源采集型应用。

 CC1310-TC-008模块提供了多个频道的选择,可在线修改串口速率,发射功率,射频速率等各 种参数。CC1310-TC-008模块能够透明传输用户数据,而用户无须编写复杂的驱动程序,同时小体积 宽电压运行,较远传输距离,使之能够应用在非常广泛的领域。

 CC1310-TC-008模块是新一代的多通道嵌入式无线数传模块,同时CC1310-TC-008模块提供 标准的TTL接口, 4800/9600/19200/38400/115200bps 五种速率,和三种接口校验方式。 CC1310-TC-008模块外部接口采用透明数据传输方式,能适应标准或非标准的用户协议,所收的数 据就是所发的数据。模块同时支持传感器模式。

 模块采用串口设置模块参数,具有丰富便捷的软件编程设置选项,包括频点,空中速率,以及 串口速率,校验方式等都可设置,用户可通过串口助手发命令动态修改,具体方法参见 CC1310-TC-008模块的AT指令设置章节。

本模块支持二次开发,模块内部集成了低速晶体(32.768kHz)和高速晶体(24MHz),开发 资源可参考德州仪器(TI)官方资料和SDK(含有开发例程和API说明)。

#### 1.2 模块特点

- 多种模式 (开发者模式, 透传模式, 传感器模式)
- 支持433MHz频段, 穿透性强, 传输距离远
- 支持1.8V~3.8V.标准供电电压+3.3V
- 功耗低,发射电流仅9mA@0dBm、接收电流仅7mA,休眠电流仅2uA
- 基于CC1310芯片开发, 内置双核ARM
- 多信道选择,支持8个信道
- 功率可软件配置, 最大发射功率+14dBm
- 射频空中波特率可调,支持0.6Kbps~500Kbps
- 串口通讯接口,串口波特率可软件配置
- 工业级标准设计, 支持-40~85℃下长时间使用
- 超小体积, 仅14x14mm
- 邮票孔设计,方便批量生产

#### 1.3 应用场景

- 无线测温传感器
- 无线测温传感器节点
- 低功耗产品
- 智能家居
- 智慧酒店
- 气象,遥感
- 自动化数据采集
- 工业遥控、遥测

# 二、模块参数

## 2.1 模块基本电气参数图

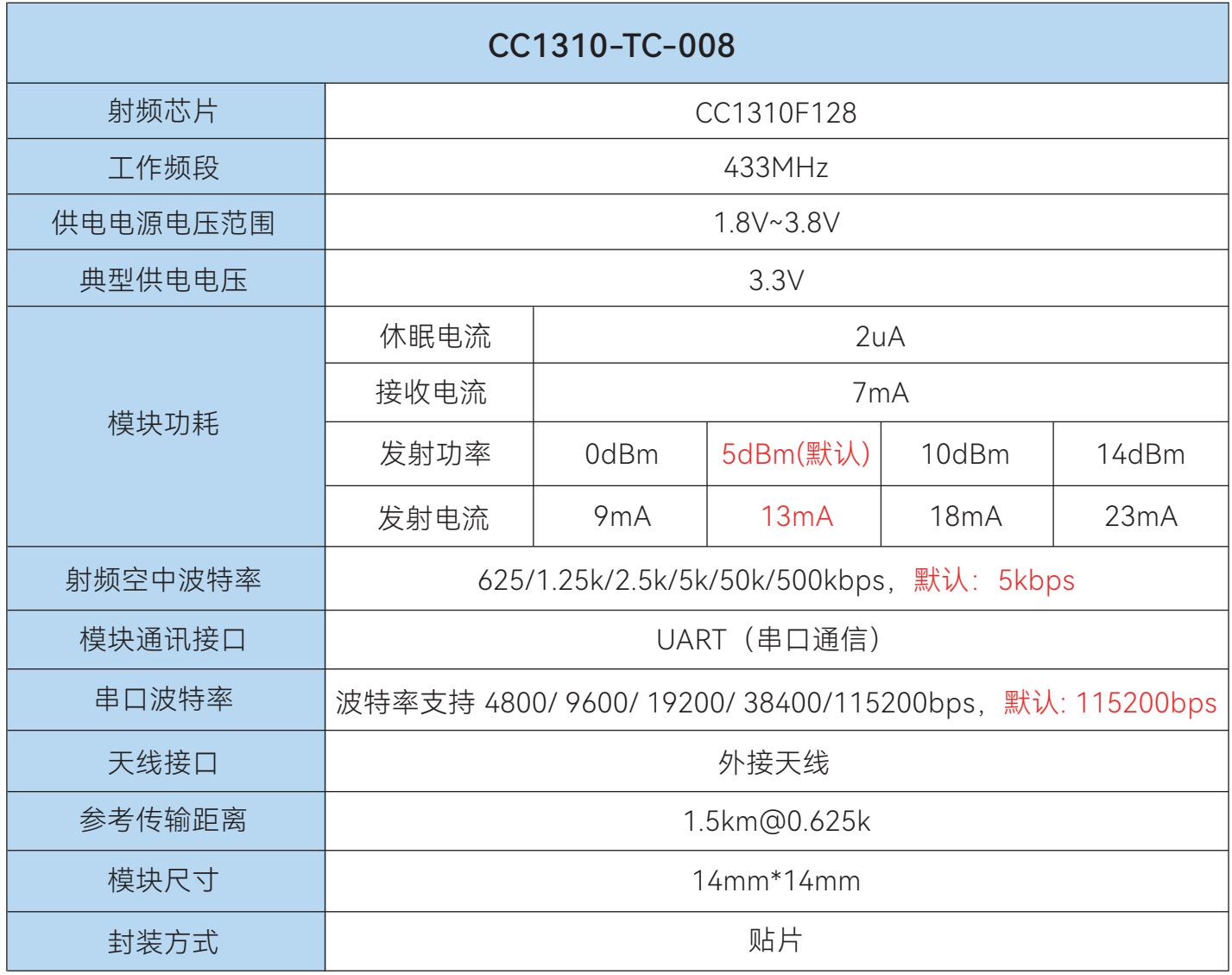

## 三、模块说明

#### 3.1 模块尺寸图

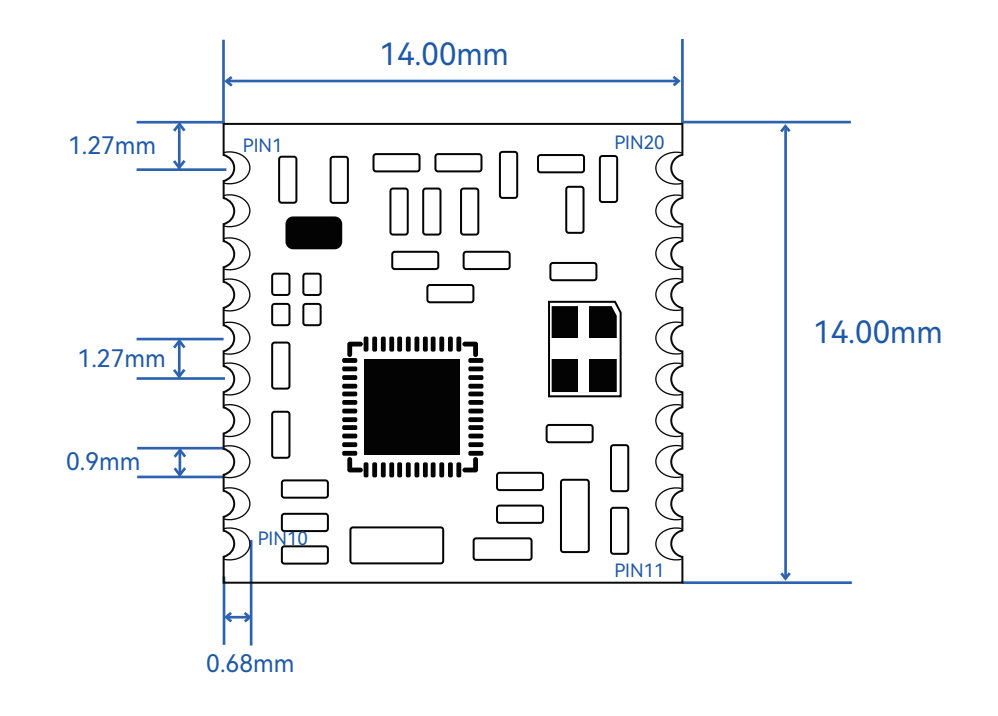

3.2 模块引脚功能定义图

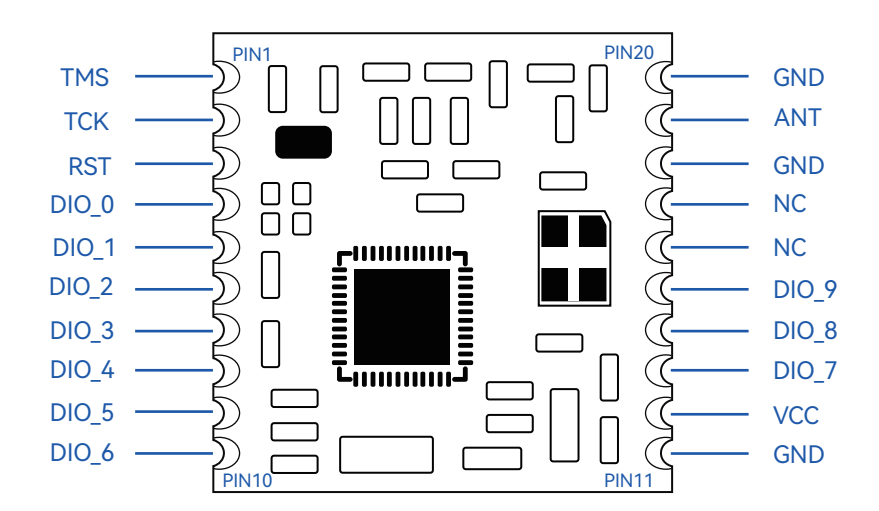

## 3.3 引脚功能说明

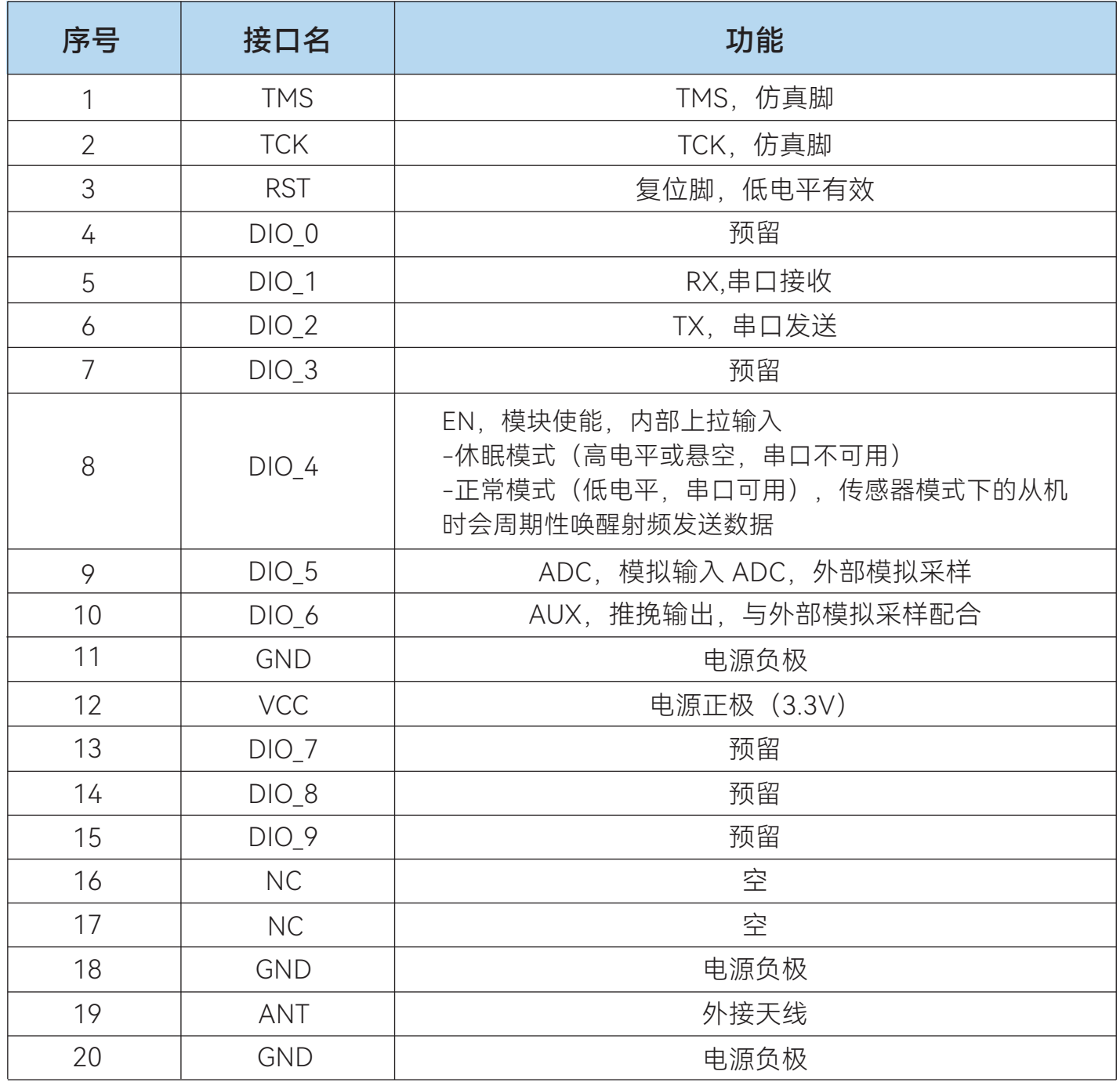

#### 3.4 工作模式连接图

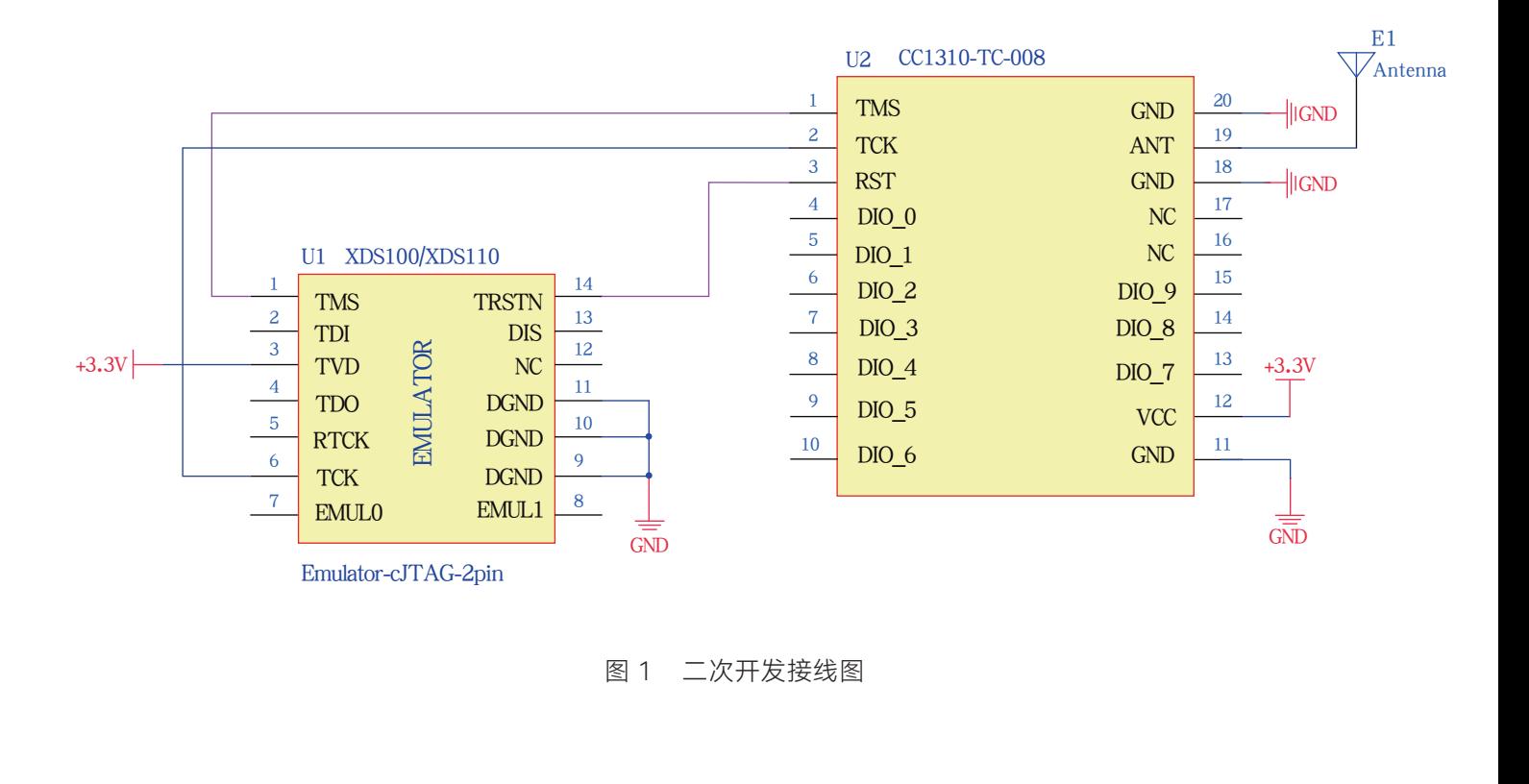

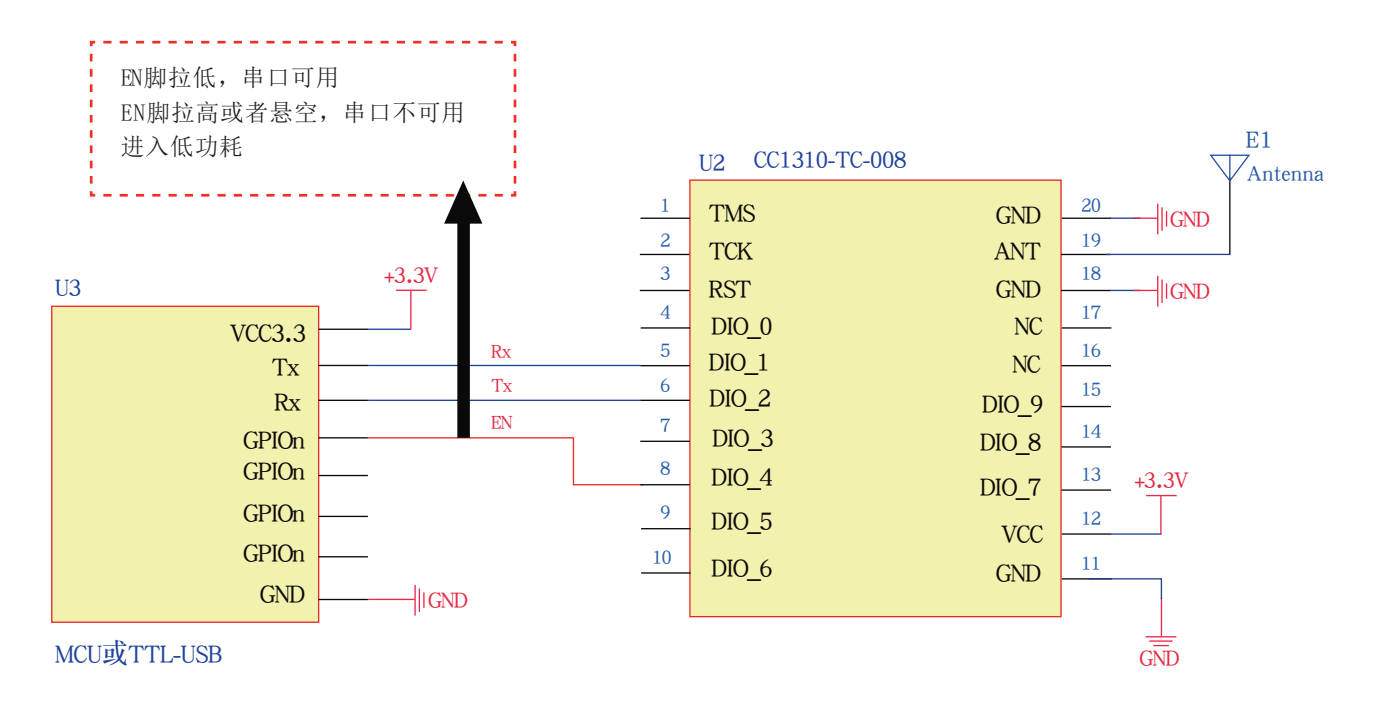

图 2 普通透传模块式

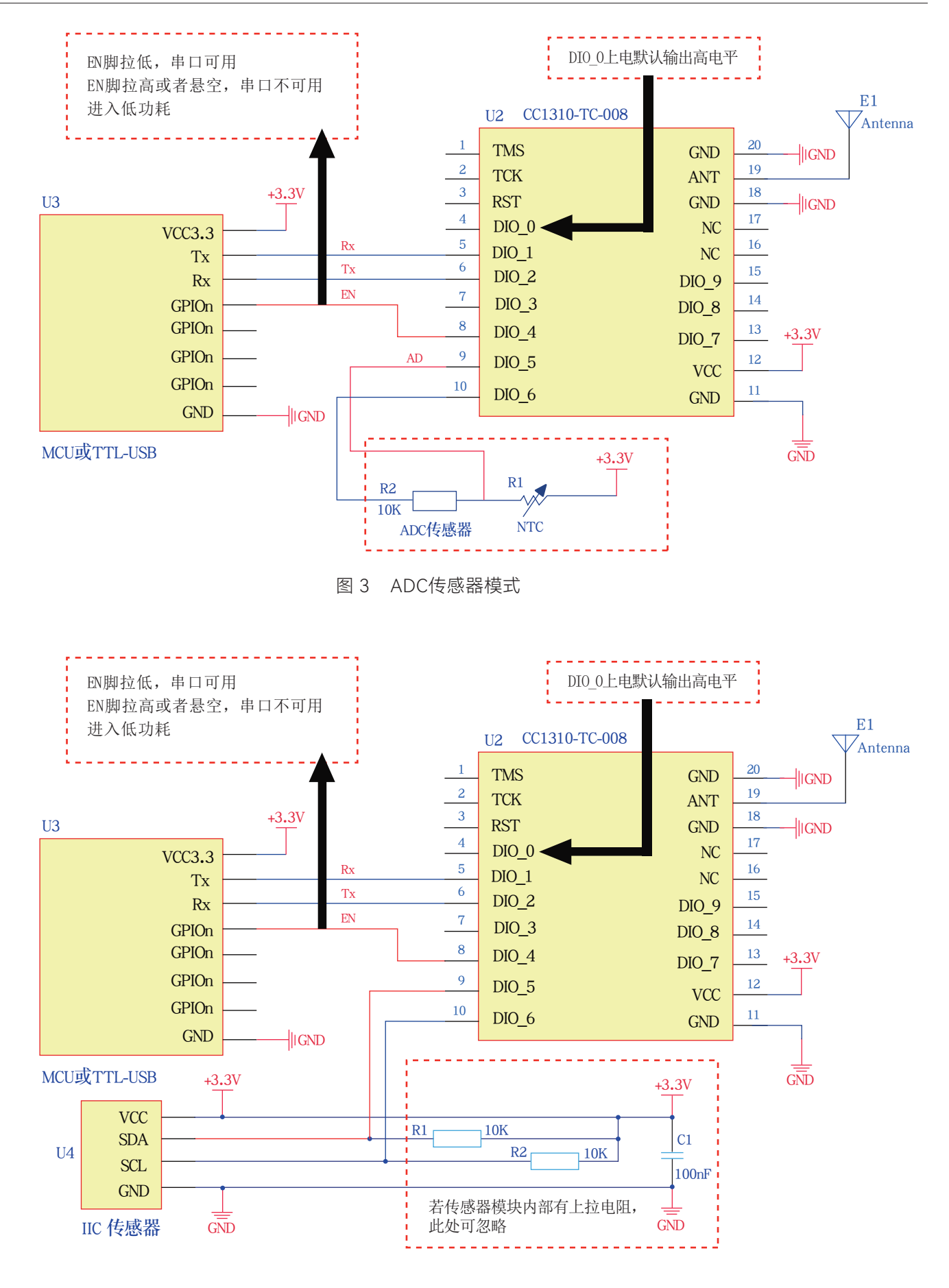

图 4 I2C传感器模式

# 四、测试套件

 为方便广大客户需求,更效率的进行产品的快发以及快速评估无线模块方案的可行性,用户 可在淘宝平台购买测试套件。https://item.taobao.com/item.htm?spm=a1z10.5-c-s.w4002-16 985150821.17.395a54d0azOZTM&id=604098826429

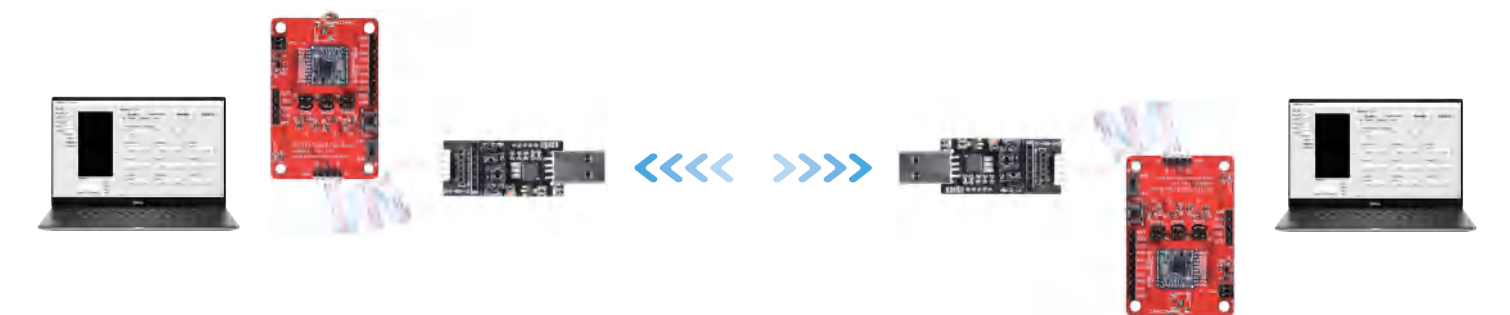

发射 接收

## CC1310-TC-008套件

五、电脑端上位机操作说明

结合我司测试套件使用

注意:如usb未被电脑识别,需检查串口或者是否安装了驱动。可以在我司资料包找到驱动

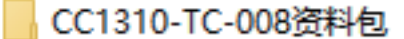

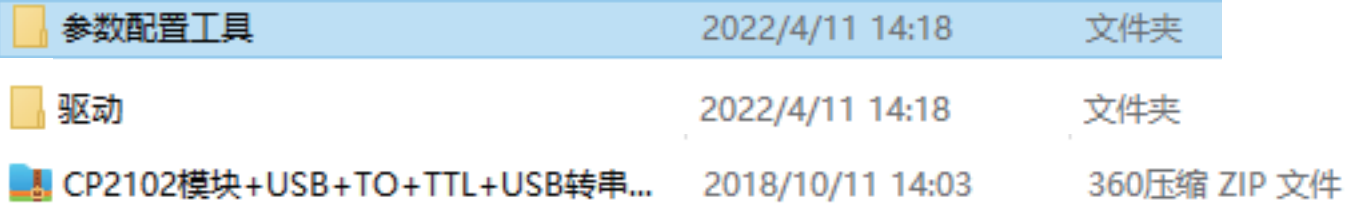

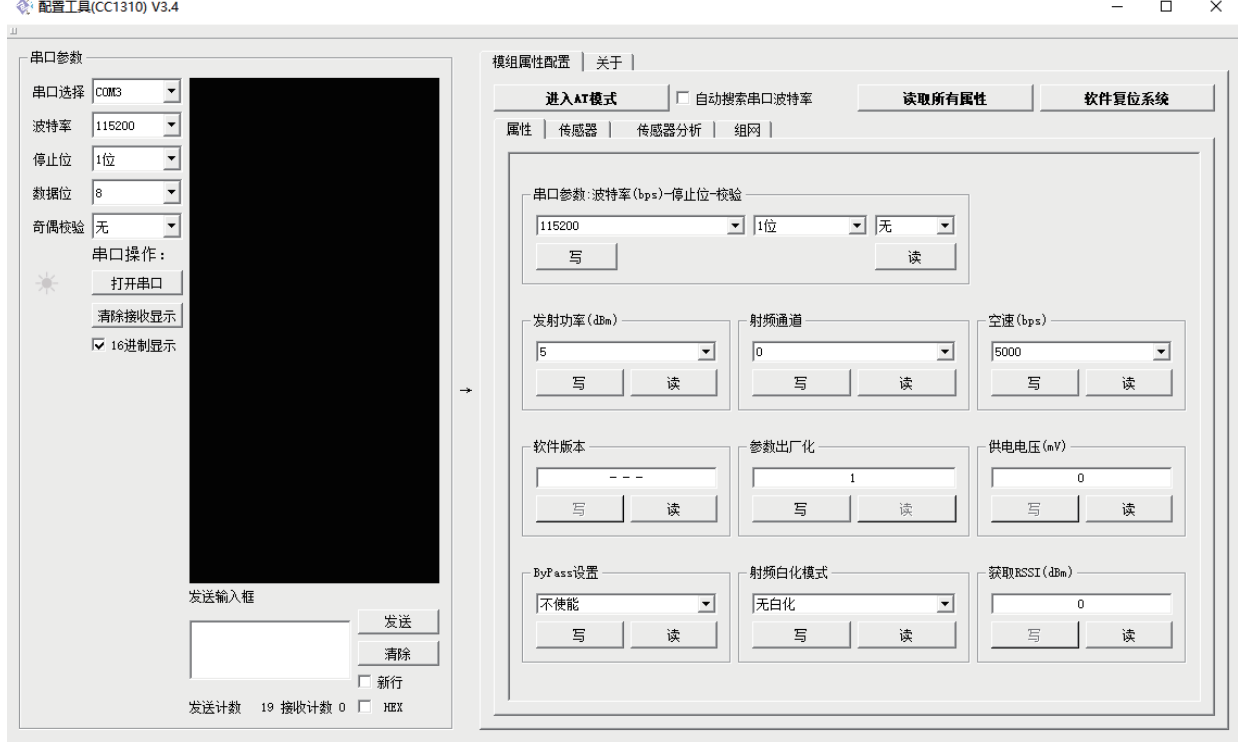

#### 上位机操作界面

#### 5.1 上位机操作说明

- ① 根据当前模块串口配置,选择波特率、停止位、数据位、奇偶校验(必须与模块串口 参数一致)。
- ② 在"串口选择"的下拉列表中选择当前设备对应的 COM 口(需安装驱动)

and the control of the control of

③ 打开串口后,即可进行 AT 指令的操作。

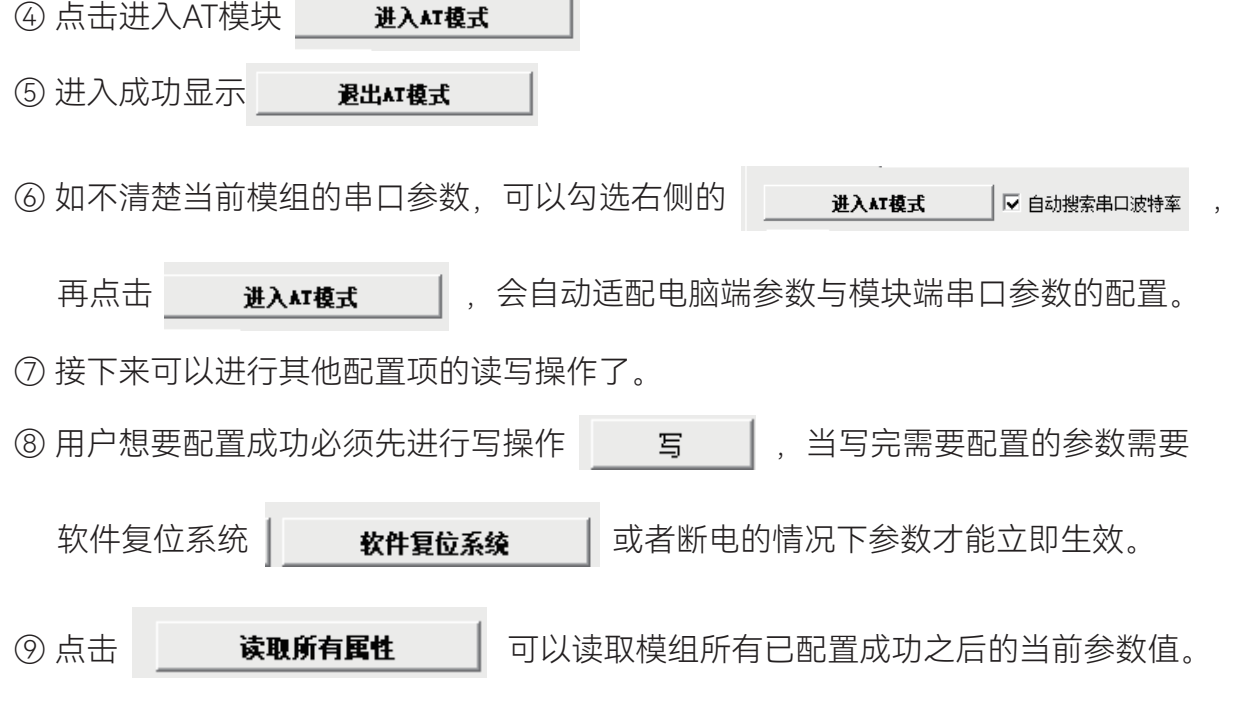

## 5.2 电力传感器应用操作说明

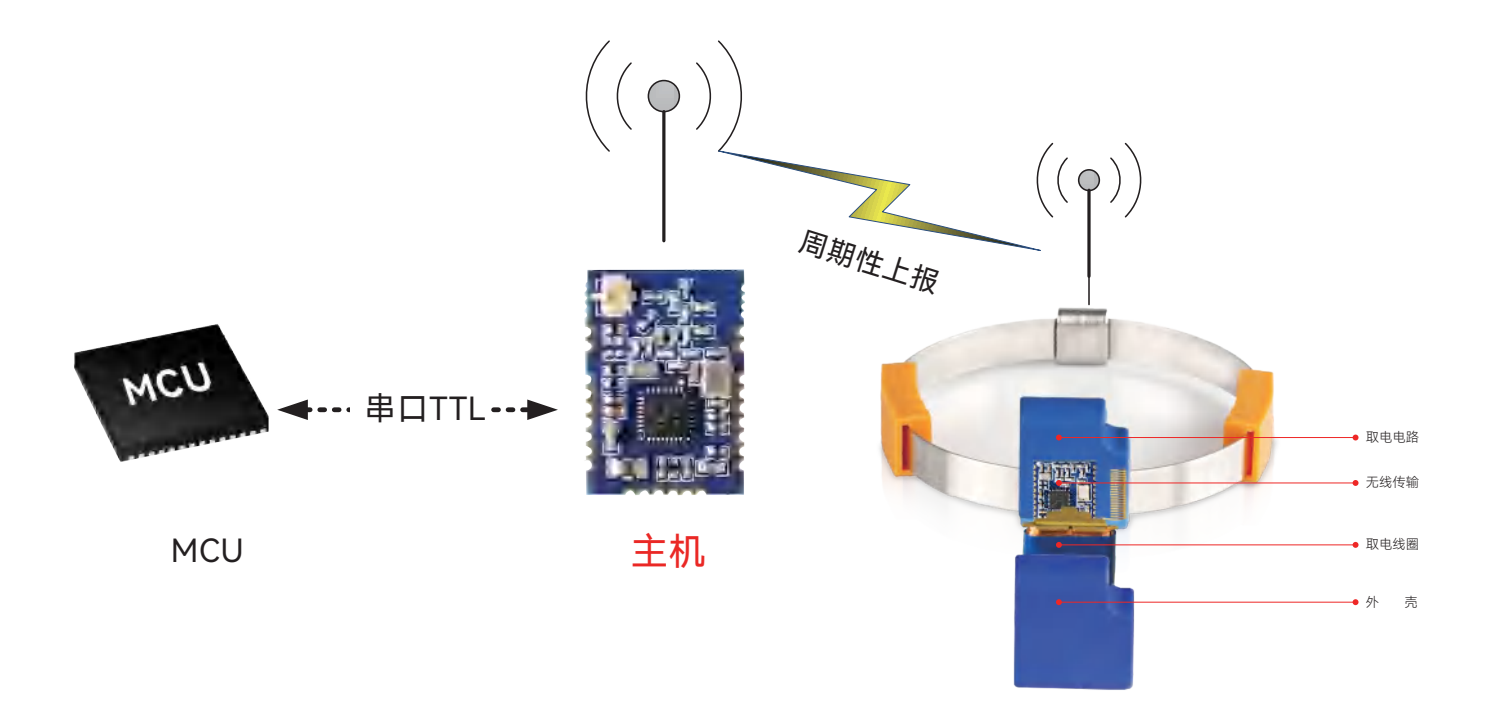

传感器使用示意图

#### **《 配置工具(CC1310) V3.4**

 $\Box$   $\times$ 

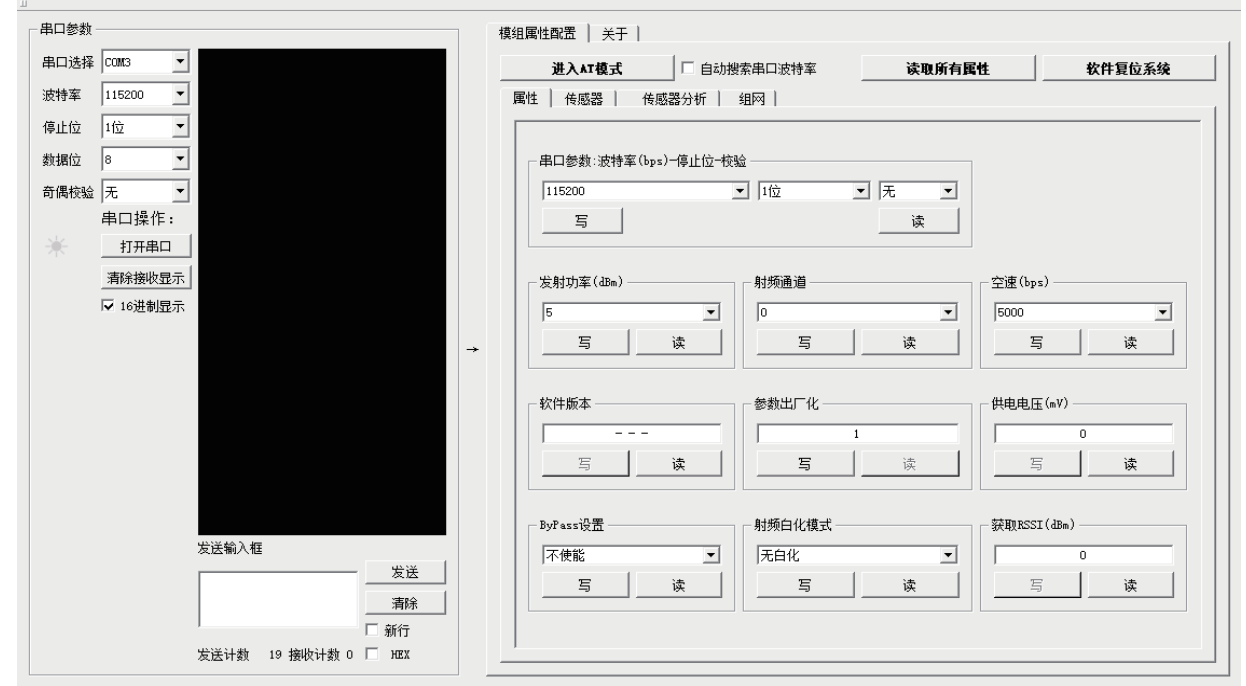

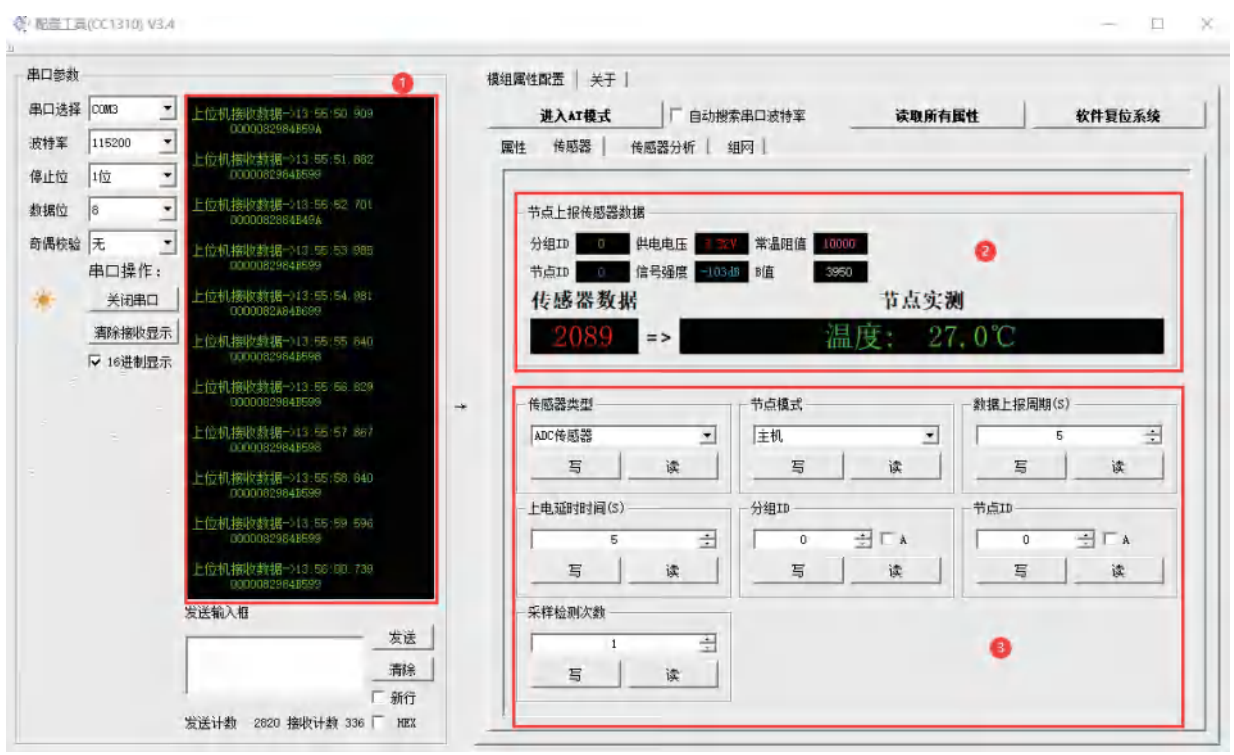

#### 主机端数据

- 区域①:主机收到从机端数据显示区域(注意:主机传感器类型必须跟从机传感器类型一致, 否则会出现数据不完整情况)。
- 区域②:主机收到从机端数据经过解析后得到的各个参数包括从机分组ID、节点ID、信号 强度、传感器数据、当前温度。
- 区域③:配置主从机各个参数,包括传感器类型、节点模式、数据上报周期、上电延时时 间、分组ID、节点ID、采样检测次数。

#### 5.3 传感器模式下主从机配置流程

#### 配置为主机:

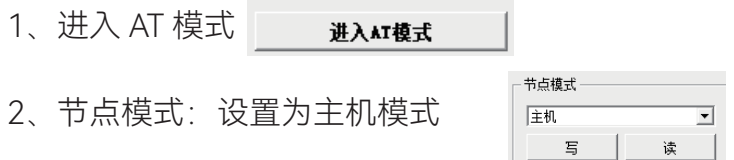

3、传感器类型选择:主机传感器类型根据从机所用传感器决定,必须保持一致。如 从机所选的传感器类型为ADC传感器类型那么主机也要选择为ADC传感器类型。

- 4、上电延时:根据用户需要设置,可设置范围1~255S
- 5、分组ID:根据用户需要设置,可设置范围0~255(注意:如果主机分组ID设置为0可 接收所有从机分组ID所上报的数据,不为0,则主机分组ID必须跟从机分组ID一致才 可接收到从机数据,否则收不到从机数据)。
- 6、节点ID:主机端设置此值无意义,可忽略。
- 7、采样检测次数:主机端设置此值无意义,可忽略。
- 8、 配置完成点击 ,使模组进行软件复位,参数会立即生效, 或者重上电模组立即生效。
- 9、 主机端模组接收到节点上报的数据后会通过串口将数据打印。

配置为从机:

- 1、 进入AT 模式 讲入灯模式 节占模式 队机
- 2、 节点模式:设置为从机模式
- 3、 传感器类型选择:可选择为ADC传感器模式、芯片内部测温、预留(SHT3X)、 SHT2X系列、TMP112X系列。<sup>装器类型</sup>

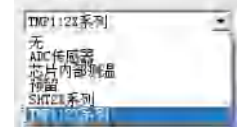

- 4、数据上报周期:根据用户需要设置,可设置范围1~3000S(注意:设置的时间实际 上有±381ms的误差)。
- 5、上电延时:根据用户需要设置,可设置范围1~255S。
- 6、分组ID:根据用户需要设置,可设置范围0~255(注意:如果主机分组ID设置为0 可接收所有从机分组ID所上报的数据,不为0,则主机分组ID必须跟从机分组ID一致 才可接收到从机数据,否则收不到从机数据)。
- 7、节点ID:根据用户需要设置,设置范围0~255。
- 8、采样检测次数:根据用户需要设置,设置范围1~20。
- 9、 配置完成点击 **蚊件复6系统** 丨,使模组进行软件复位,参数会立即生效, 或者重上电模组立即生效。
- 10、配置完成之后节点采集到的传感器数据会按照用户设置的上报周期自动上报数据 (注意:节点数据会在主机端显示,从机端不显示)。

#### 六、传感器串口数据协议

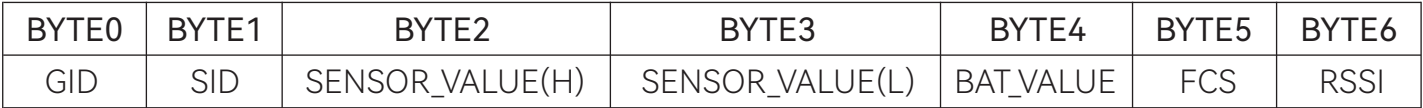

GID:节点的组 ID,可以作为分组 ID

SID: 节点的节点 ID, 区分相同组 ID 中的不同节点

#### "传感器类型"设置为"ADC 传感器"时

{

SENSOR\_VALUE(H): 节点传感器的采集的 AD 值的高 8 位, 模组供电电压作为参考电压测量, 精度 12 位

SENSOR\_VALUE(L): 节点传感器的采集的 AD 值的低 8 位, 模组供电电压作为参考电压测量, 精度 12 位

ADC 值与温度转换可参考: ADC2Temperature.c 文件中的算法

}

#### "传感器类型"设置为"芯片内部测温"时

{

```
SENSOR VALUE(H): 1 个字节, 0
```
SENSOR **VALUE(L)**: 1 个字节, 温度值, 精度+/-3℃

举例:

主机收到传感器节点数据"016300fd021384fae6"

"01"表示组 ID,

"63"表示节点 ID,

```
 "00fd"表示温度值(T=(0x00<<8 |0xfd)/10=25.3℃),
```
"0213"表示湿度值 (H=(0x02<<8 l0x13)/10=53.1%)

"84"表示供电电压 (BAT=(0x84+200)/100=(132+200)/100=3.32V),

"fa"表示和校验,

"e6"表示信号强度

```
 }
```
#### "传感器类型"设置为"SHT2X 系列"时

 $\{$ SENSOR VALUE(H): 2 个字节, 温度值, 放大 10 倍 SENSOR VALUE(L): 2 个字节, 湿度值, 放大 10 倍 举例: 主机收到传感器节点数据"016300fd021384fae6" "01"表示组 ID, "63"表示节点 ID, "00fd"表示温度值(T=(0x00<<8 |0xfd)/10=25.3℃), "0213"表示湿度值 (H=(0x02<<8 l0x13)/10=53.1%), "84"表示供电电压(BAT=(0x84+200)/100=(132+200)/100=3.32V), "fa"表示和校验, "e6"表示信号强度 }

"传感器类型"设置为"TMP112X 系列"时

 { SENSOR VALUE(H): 1 个字节, 温度值高 8 位, 放大 10 倍 SENSOR **VALUE(L)**: 1 个字节, 温度值低 8 位, 放大 10 倍 举例: 主机收到传感器节点数据"016300fd84fae6" "01"表示组 ID, "63"表示节点 ID, "00fd"表示温度值(T=(0x00<<8 |0xfd)/10=25.3℃), "84"表示供电电压 (BAT=(0x84+200)/100=(132+200)/100=3.32V), "fa"表示和校验, "e6"表示信号强度 }

BAT VALUE: 节点模组的供电电压值,转换公式:实际电压(x.xx V)=( BAT VALUE+200)/100, 内部参考电压测量

FCS: 和校验, 节点模组对 GID+SID+ADC VALUE(H)+ADC VALUE(L)+BAT VALUE 的和校验 RSSI:信号强度,节点模组的信号强度,比如 0xeb(235) —>"-21"

## 七、AT 指令

AT指令建议在一般普通透传模式下使用,使用规则需注意一下几点:

1.AT 指令通过串口发送相关的字符串去配置参数或者查询相关信息。

2.建议用我司推荐的串口工具,可在资料包中找到并安装。

3.AT 指令使用时以"\r\n"为结束符, 即以新行为结束符。某些串口助手选择性自动 添加称之为"发送新行", 只要勾选了"发送新行", 命令结尾就不需要添加"\r\n"。 "\r"=0x0D,表示回车符(RETURN),"\n"=0x0A , 表示新行(NEW LINE)。

#### 7.1 AT+MODE – 设置工作模式

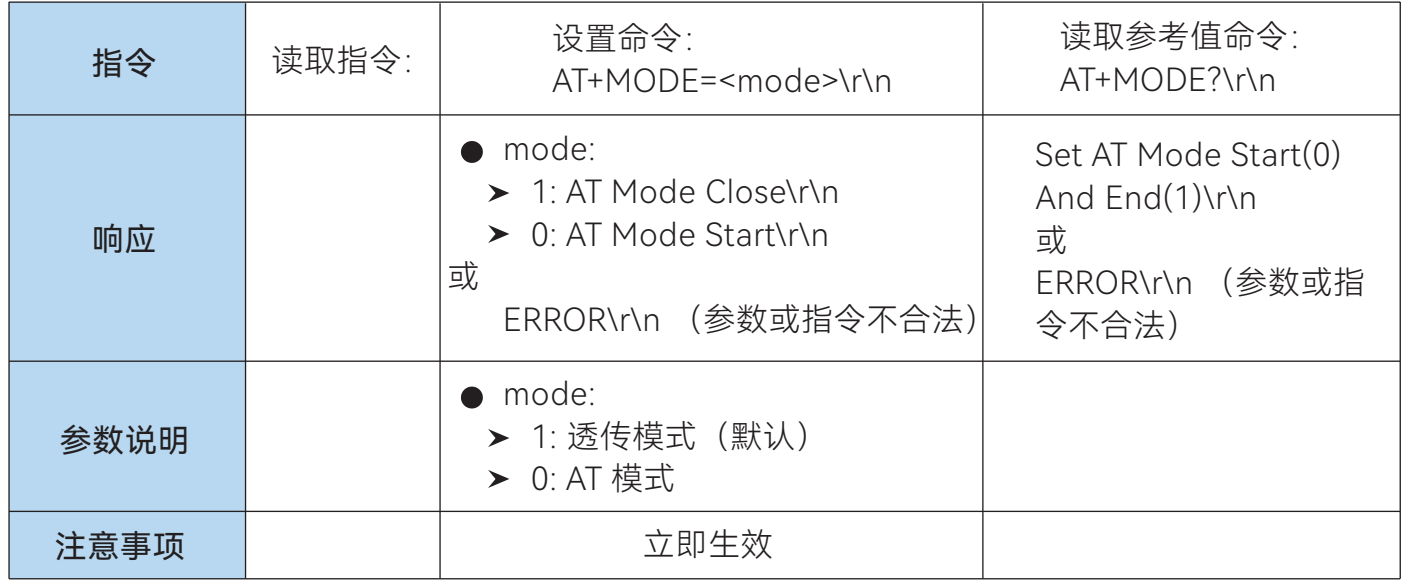

## 7.2 AT+UART – 设置串口参数

以下操作均为 ASCII 码

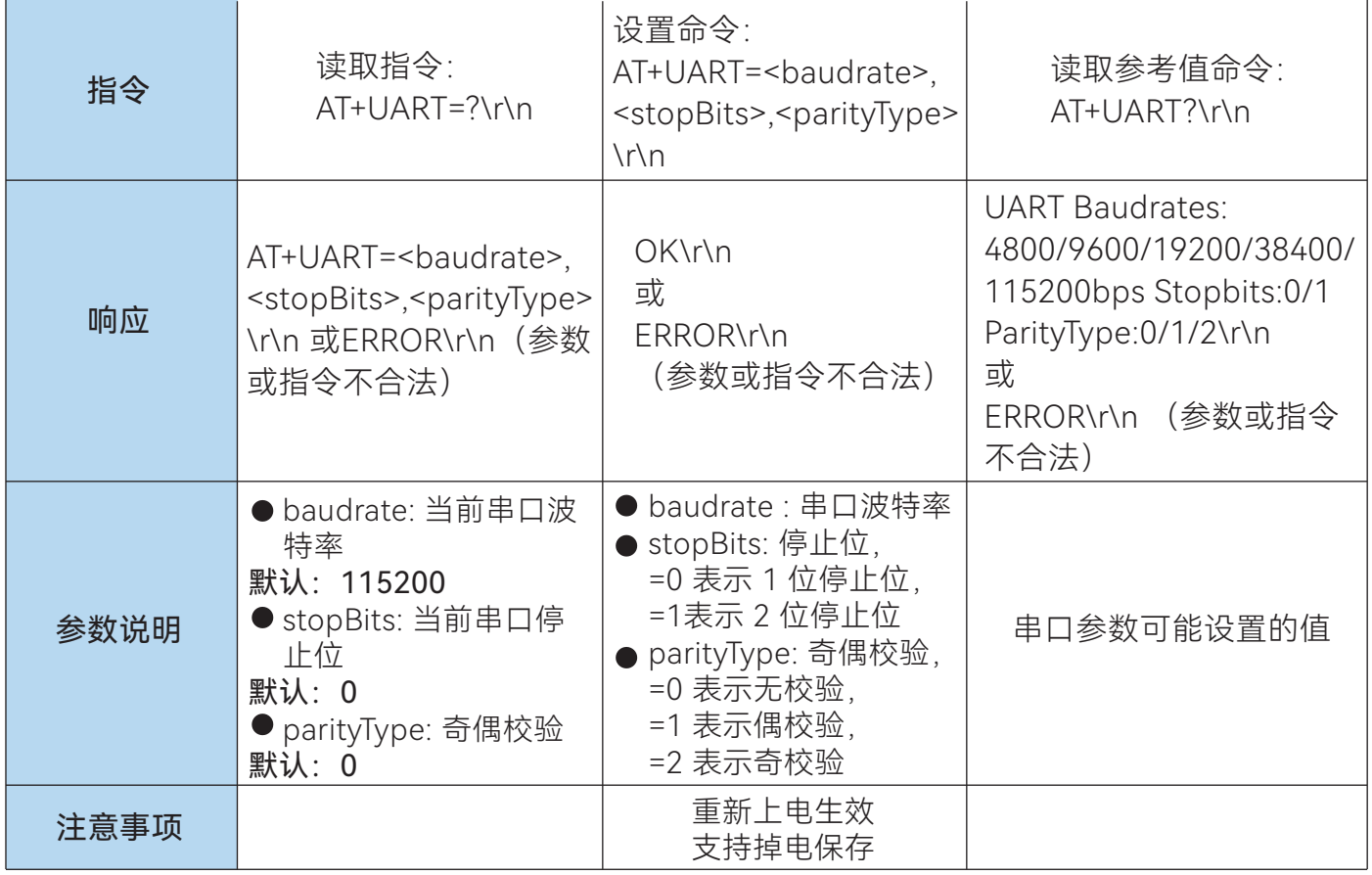

## 7.3 AT+TXP – 设置设备射频发射功率

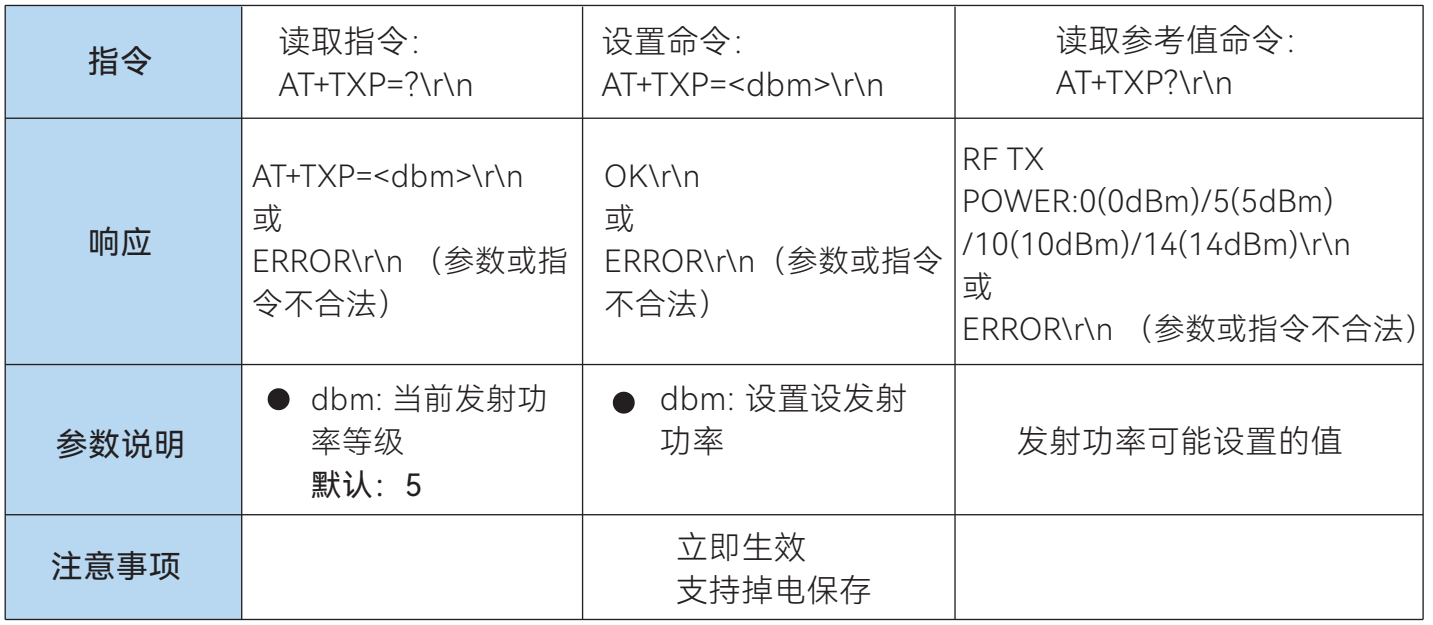

## 7.4 AT+RFRATE – 设置设备射频空中波特率

以下操作均为 ASCII 码

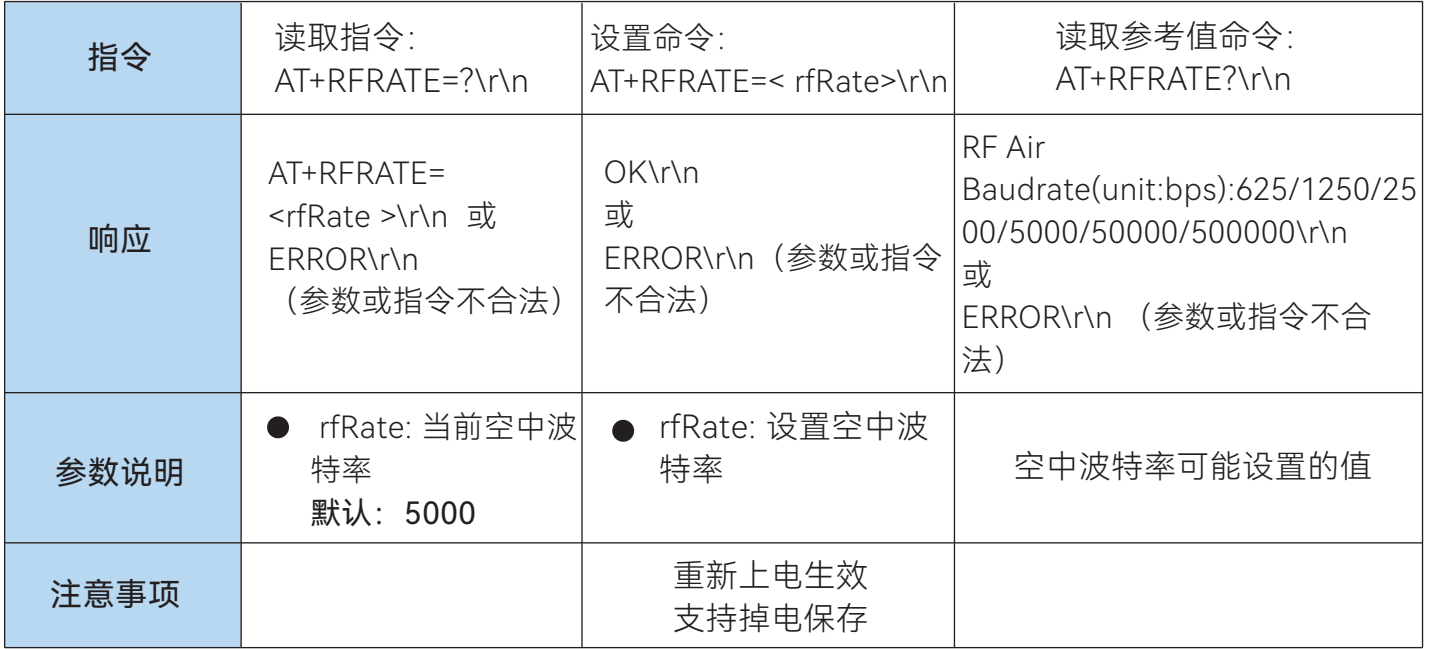

## 7.5 AT+CH – 设置设备射频的工作频道

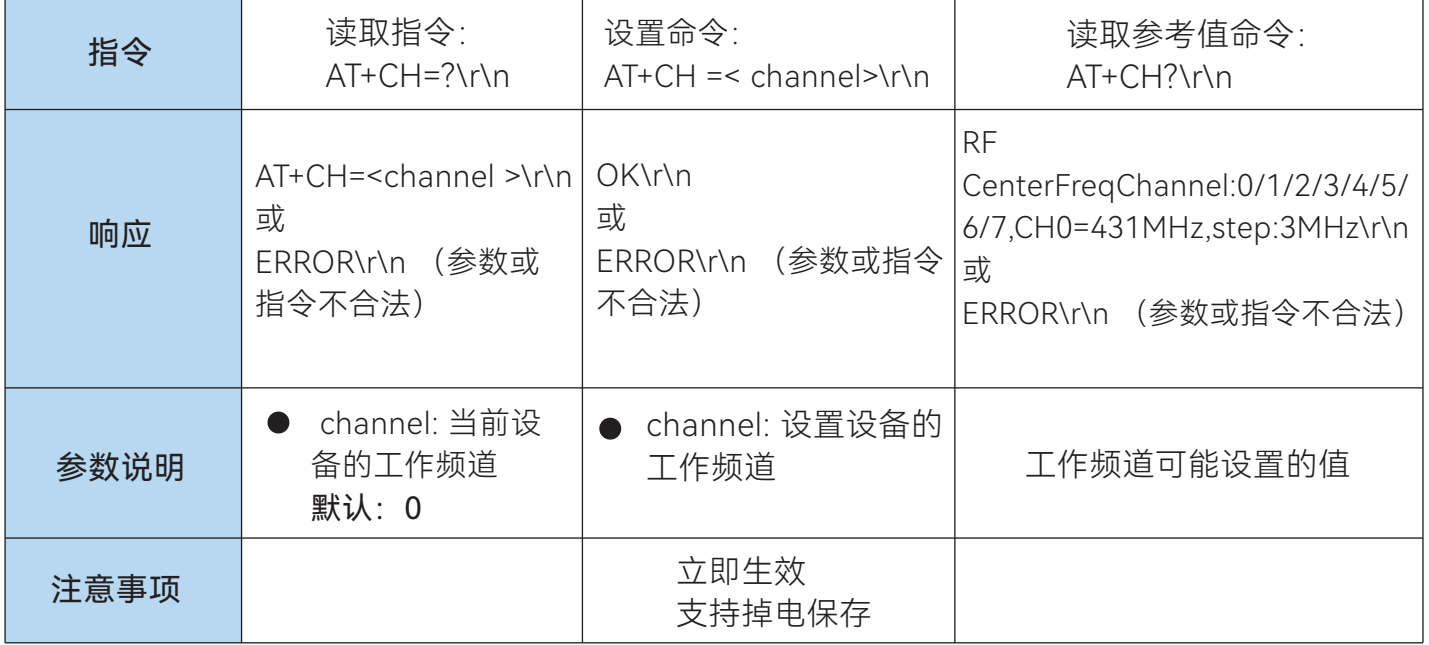

## 7.6 AT+FACTORY – 参数恢复出厂设置

以下操作均为 ASCII 码

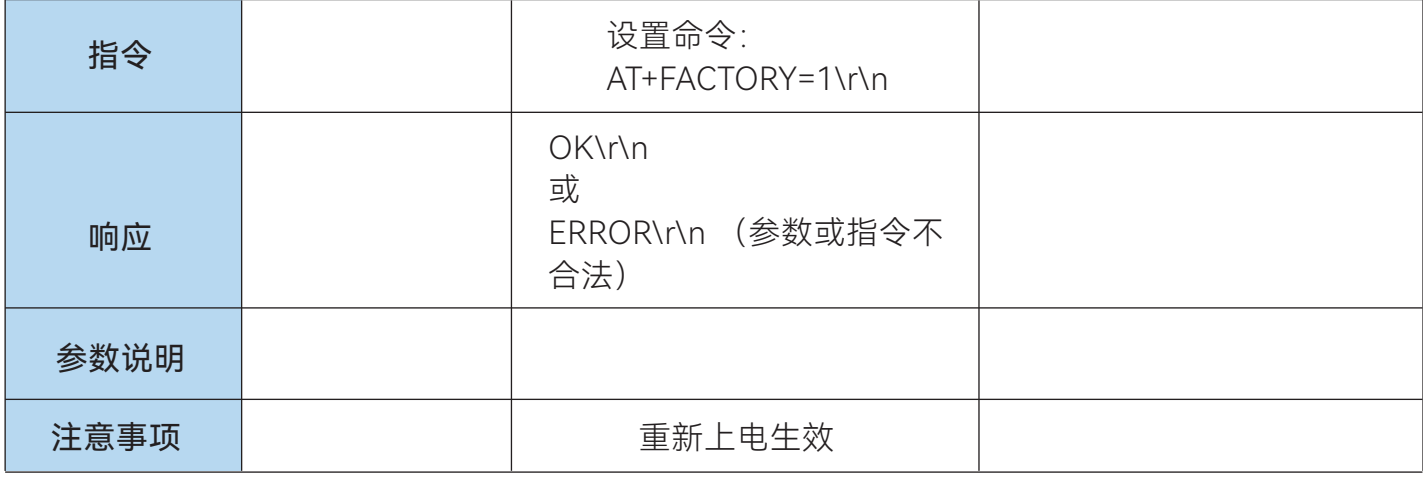

## 7.7 AT+RSTSTM –软件复位系统

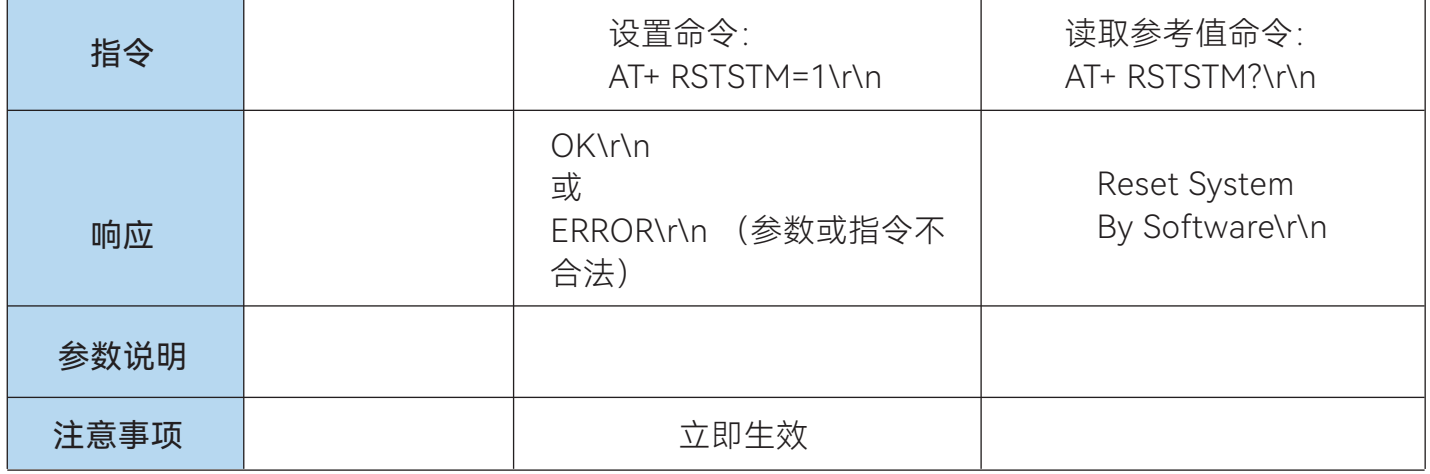

# 7.8 AT+GETRSSI – 读取 RSSI

以下操作均为 ASCII 码

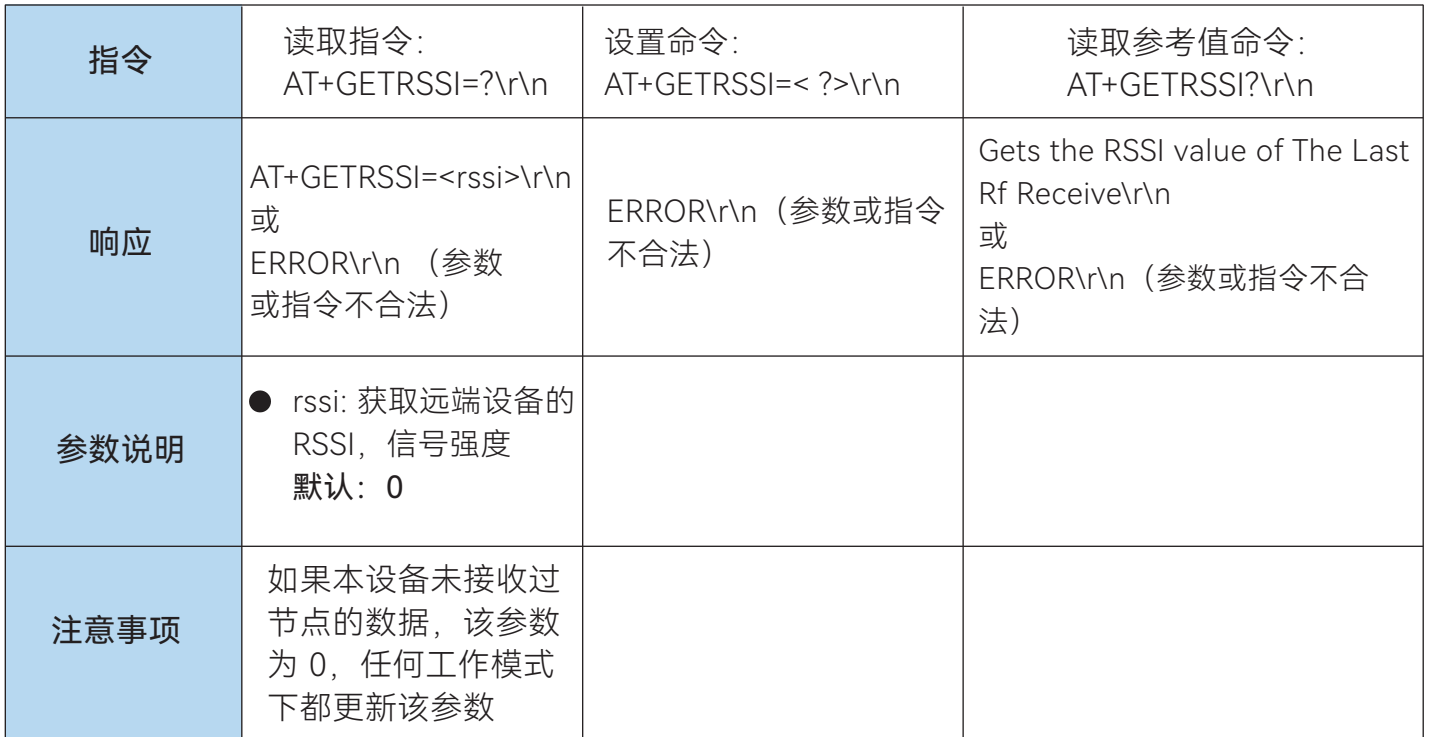

## 7.9 AT+SNTYPE – 设置传感器类型

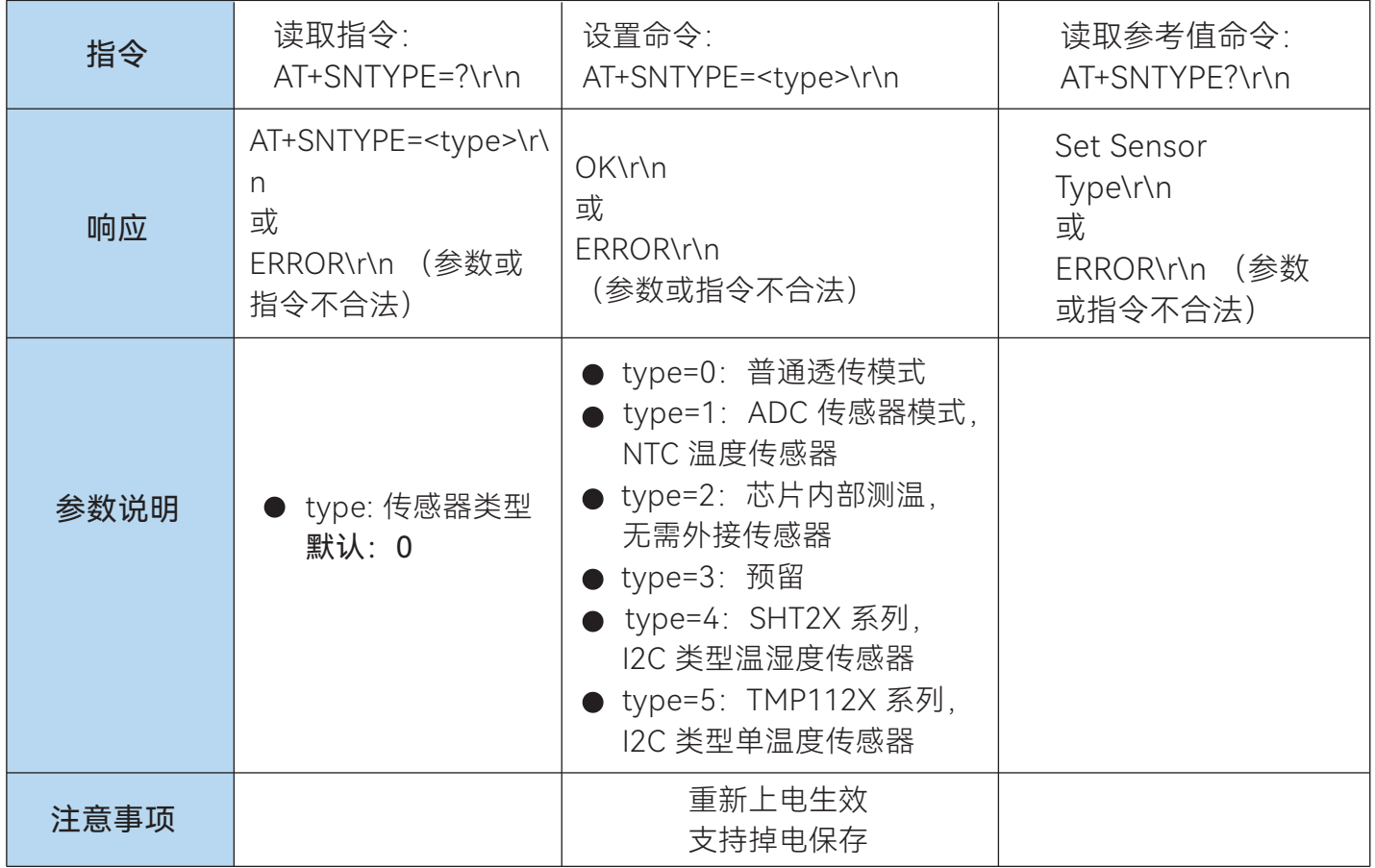

## 7.10 AT+NTP – 设置传感器节点类型

以下操作均为 ASCII 码

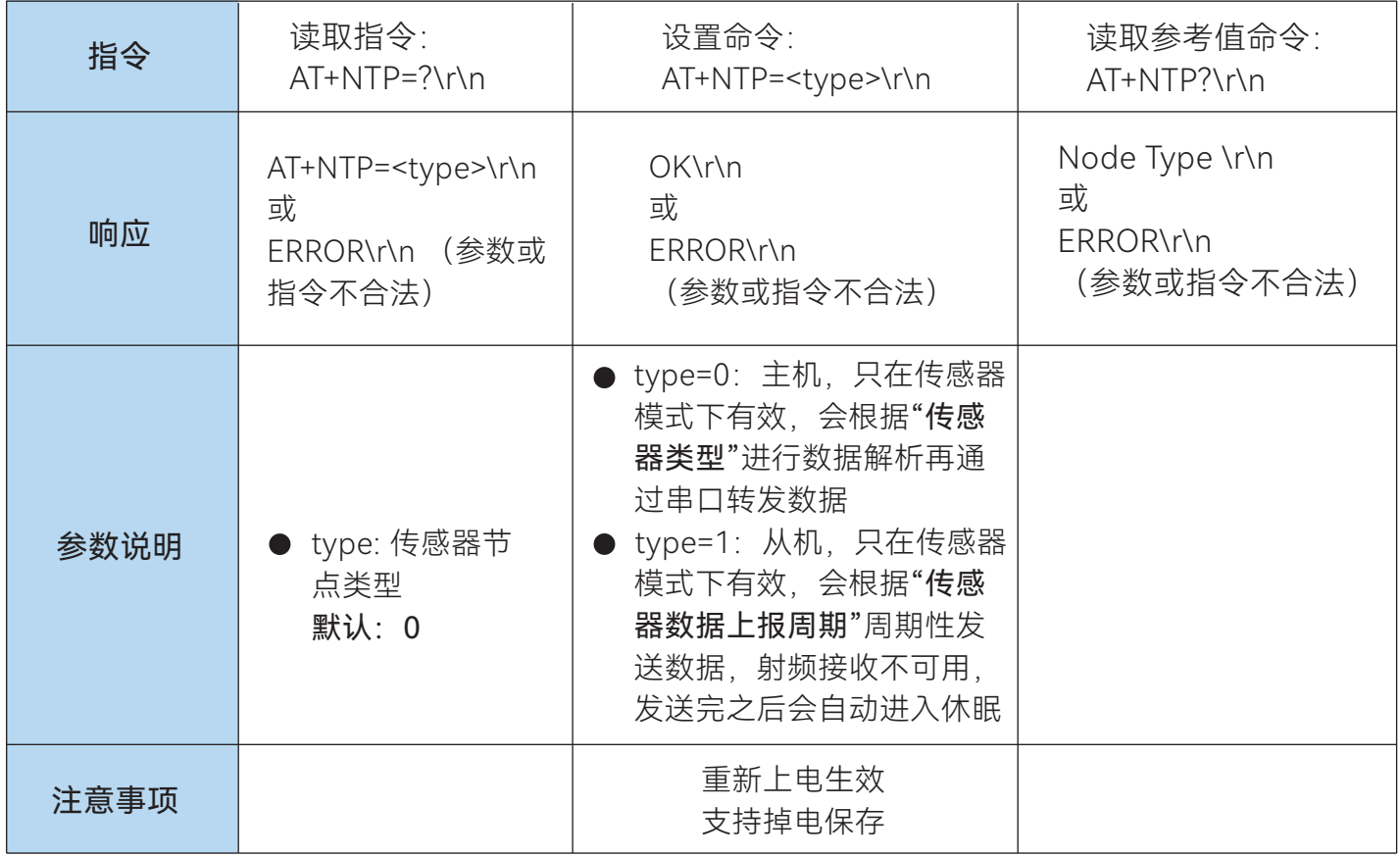

## 7.11 AT+SNPT – 设置传感器数据上报周期

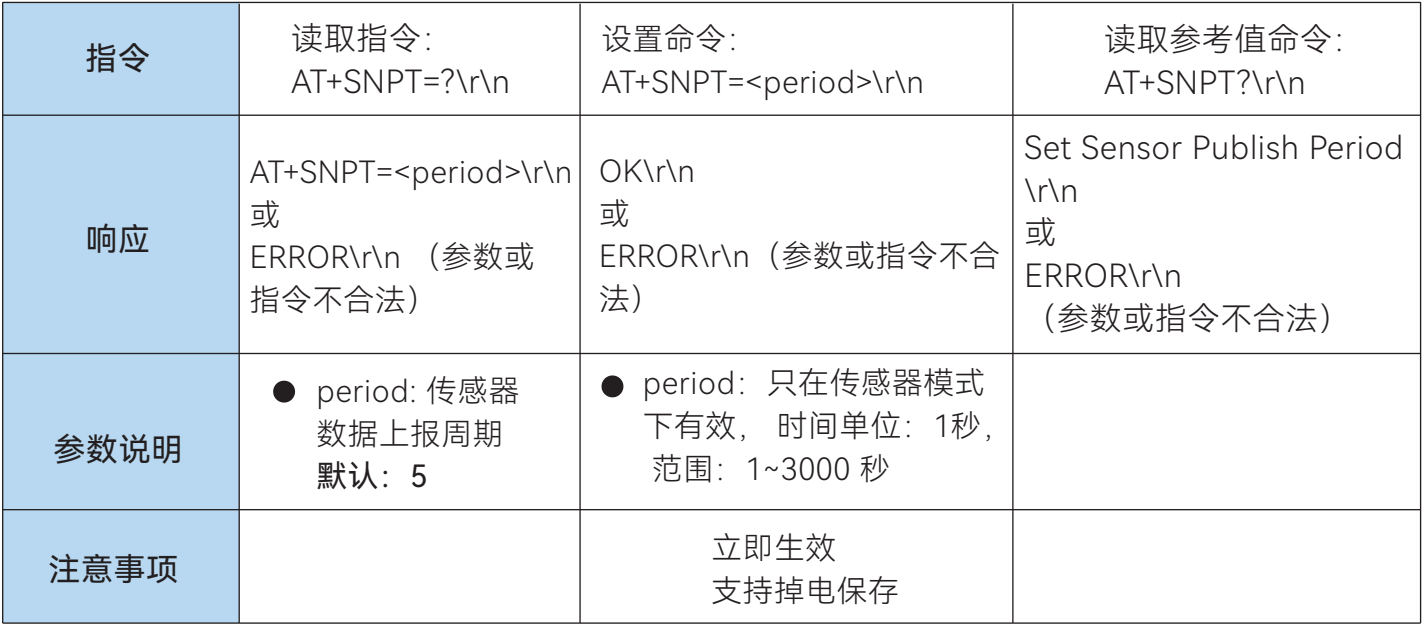

#### 7.12 AT+GID – 设置传感器组 ID

以下操作均为 ASCII 码

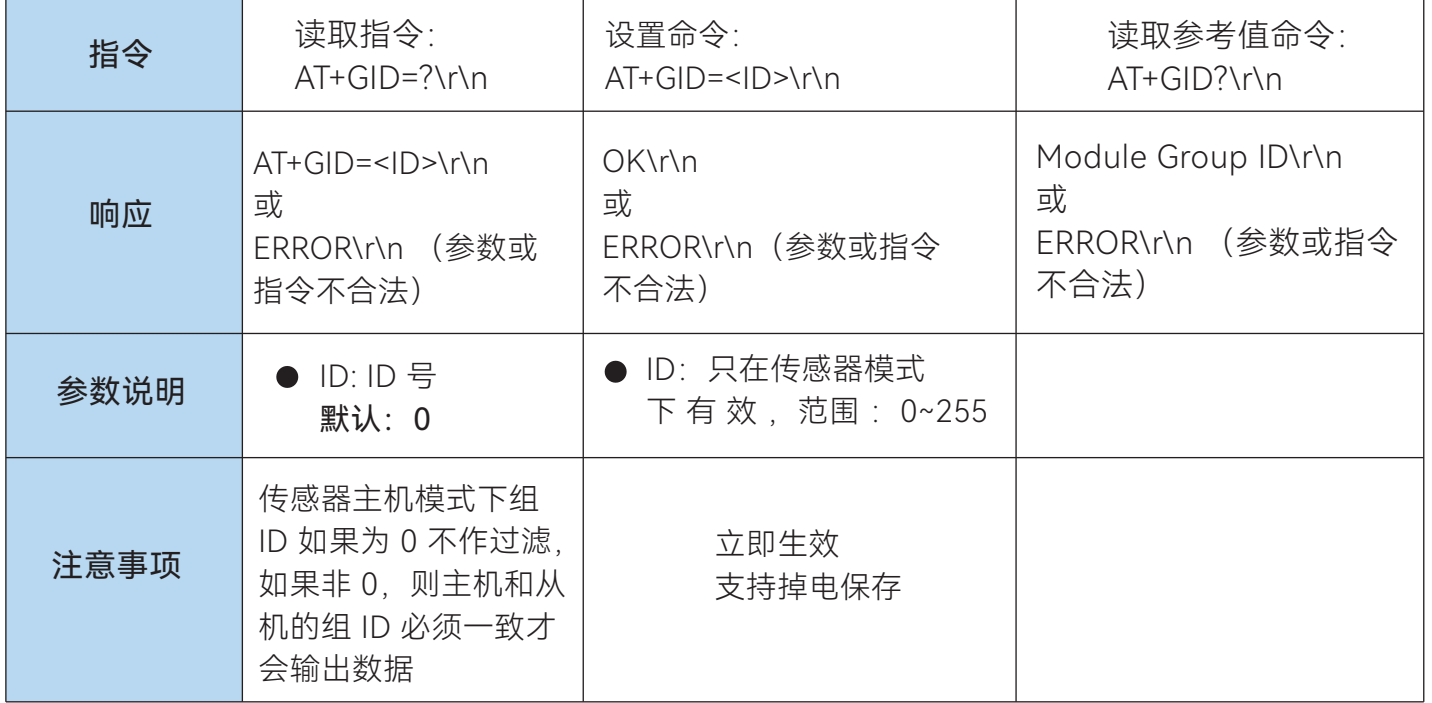

#### 7.13 AT+SID – 设置传感器节点 ID

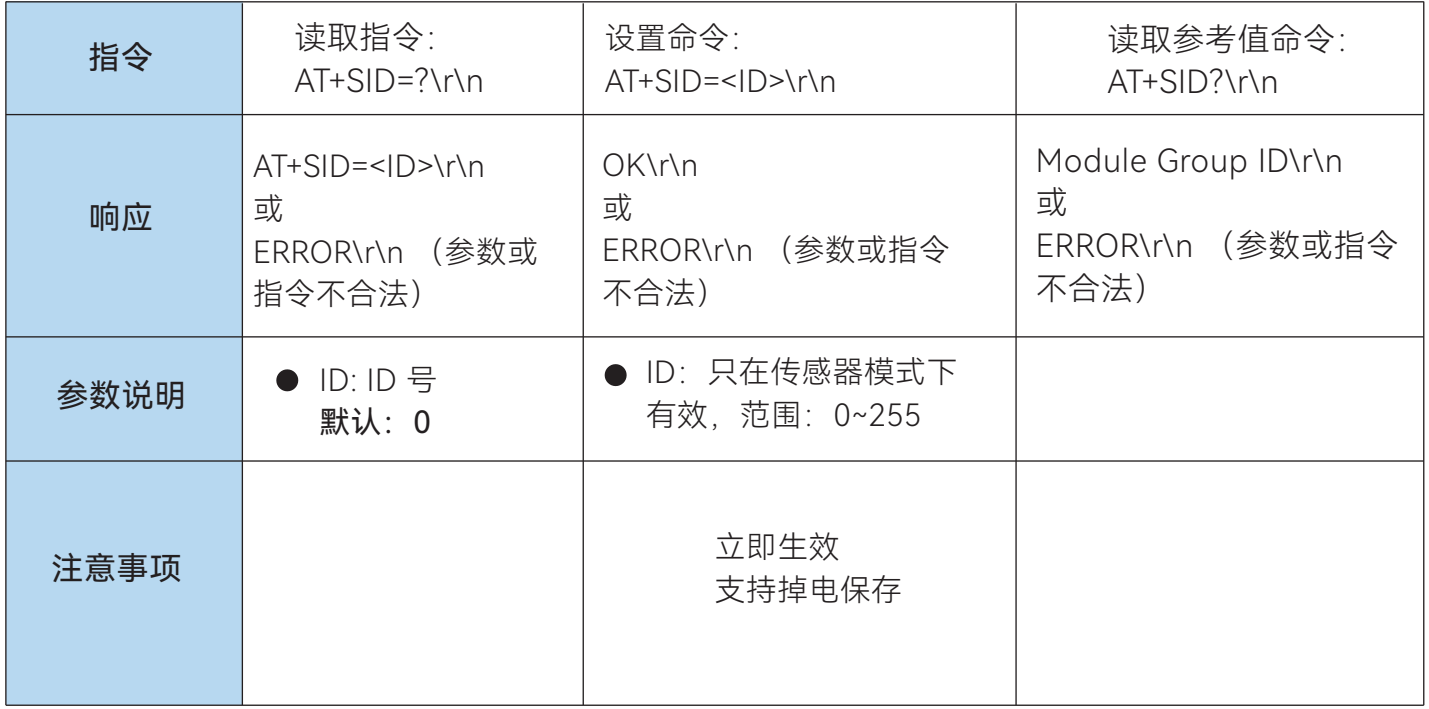

## 7.14 AT+VER – 读取固件版本

以下操作均为 ASCII 码

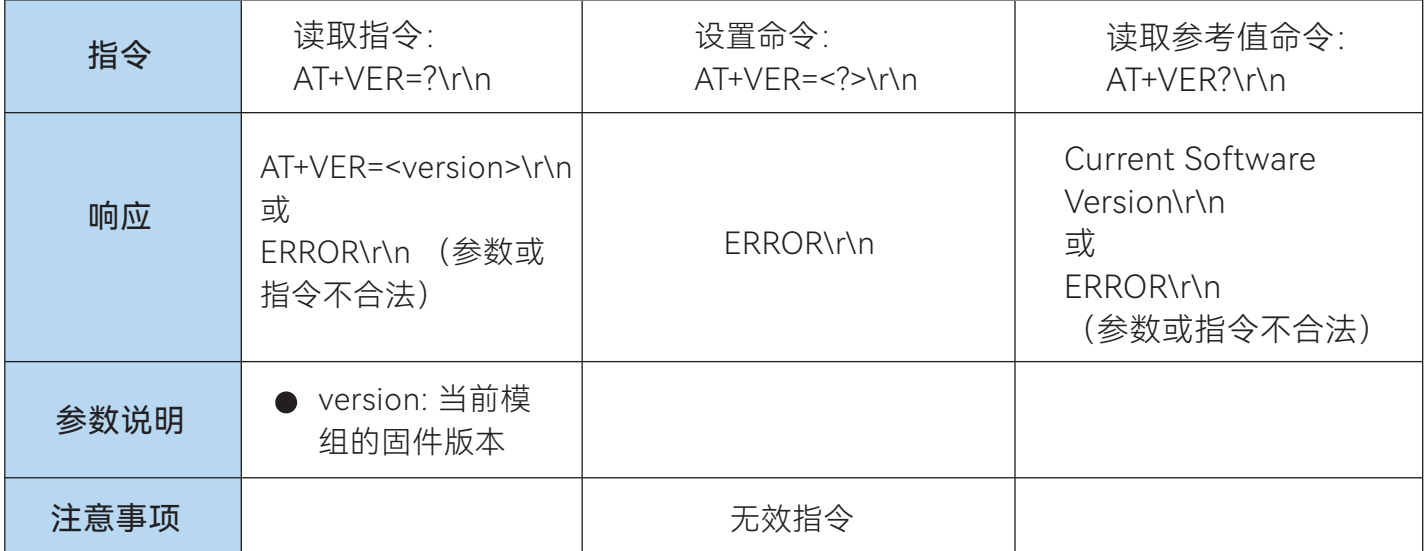

#### 7.15 AT+EPW – 模组供电电压值

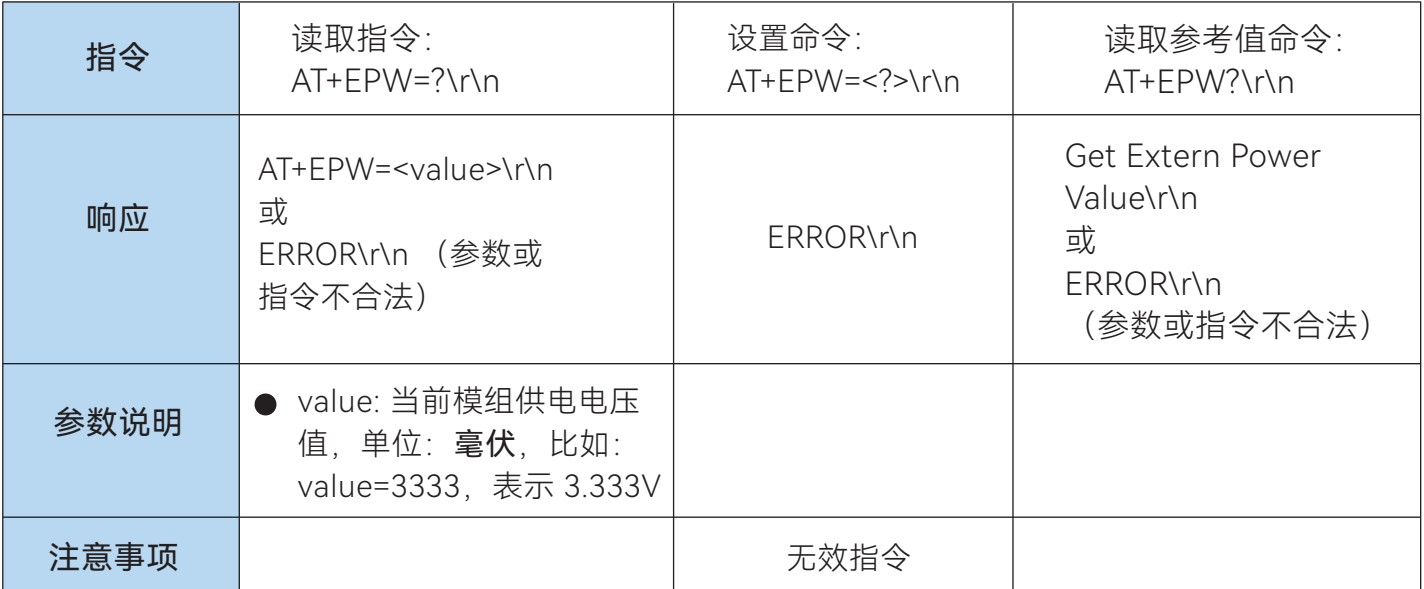

## 7.16 AT+SNTO – 设置传感器数据上电延时上报时间

以下操作均为 ASCII 码

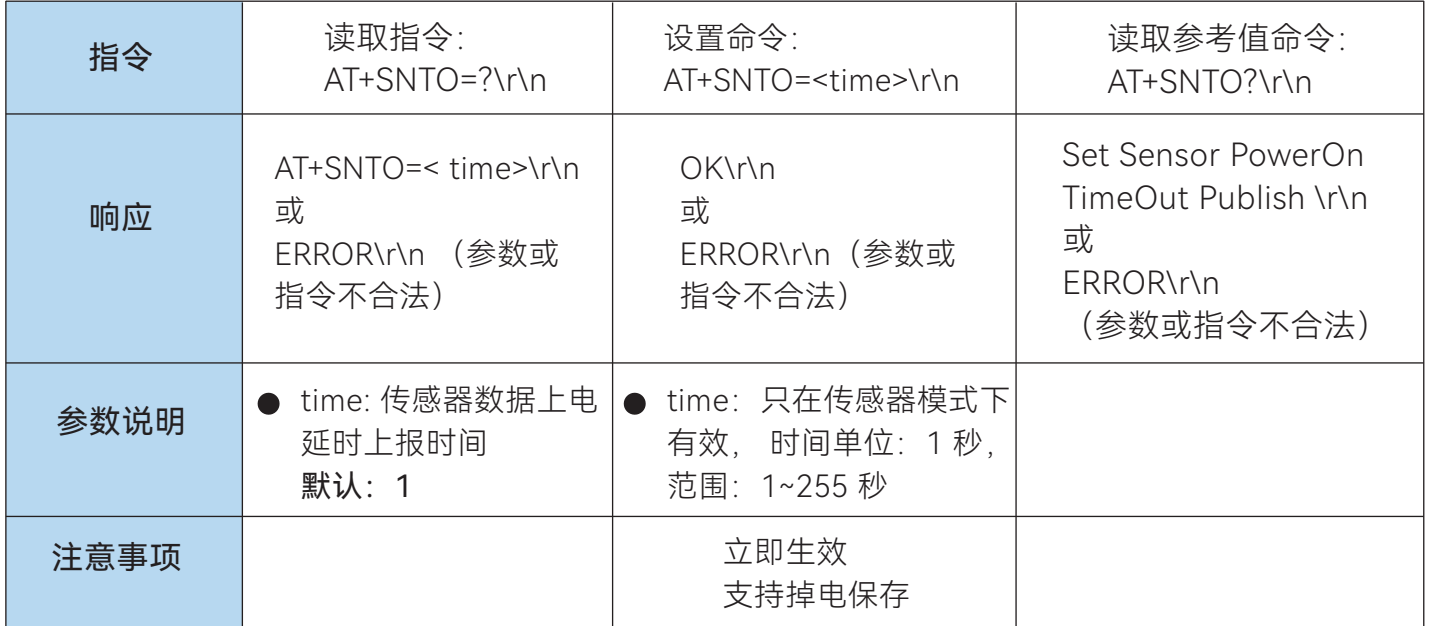

## 7.17 AT+WTMD – 设置射频白化功能

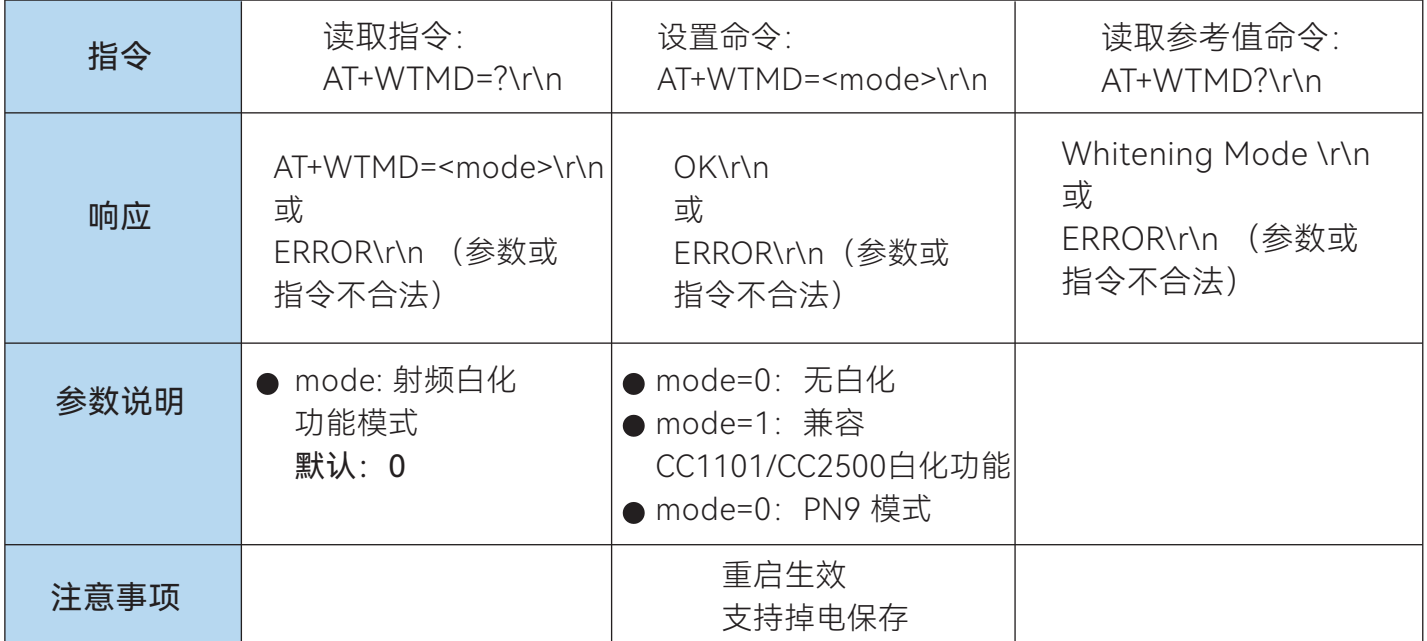

## 7.18 AT+SCPRD – 设置 ADC 传感器采样检测个数

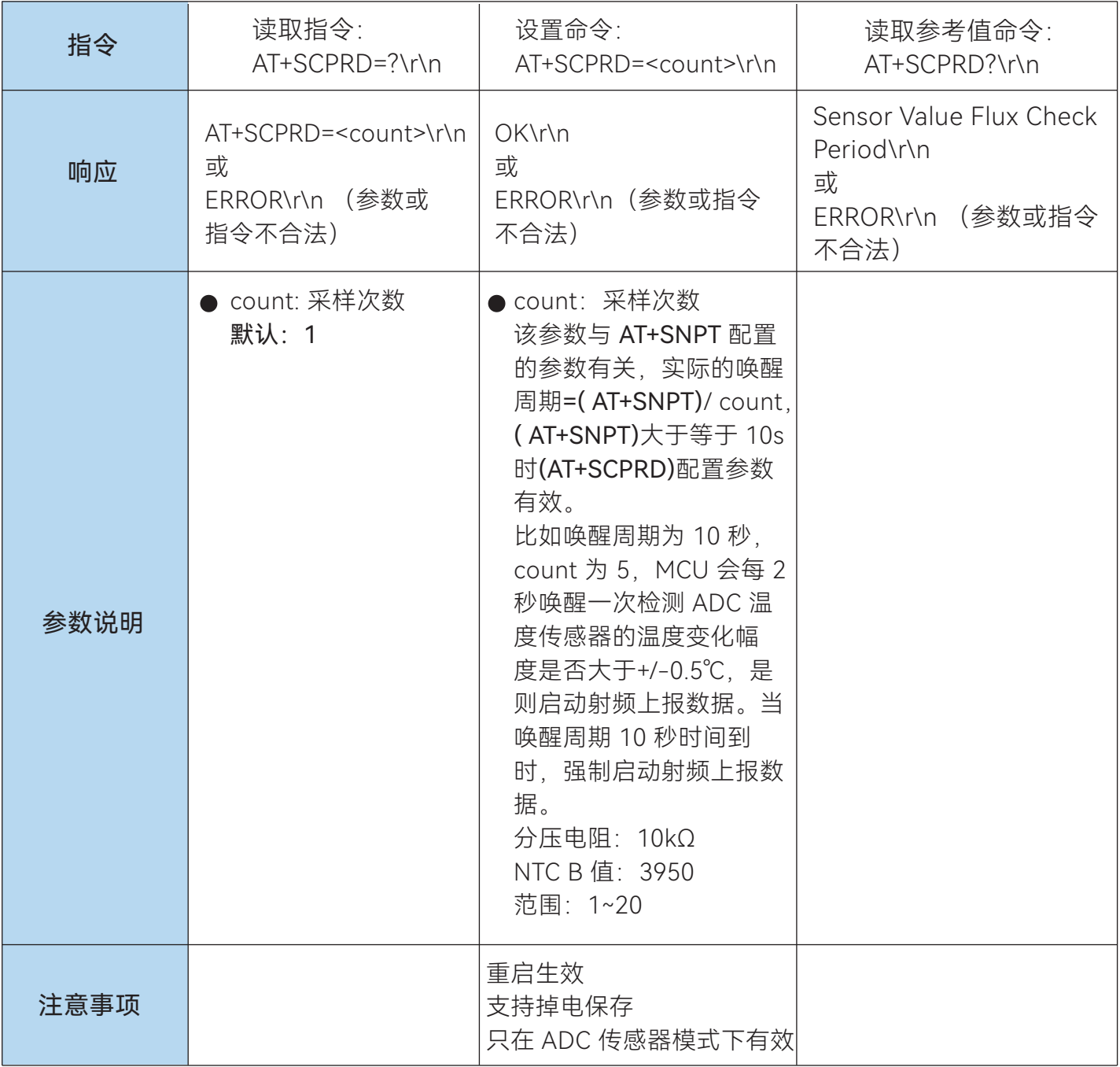

#### 八、使用注意事项

#### 8.1 上电延时

模组从上电到初始化完成大概有 30 毫秒的延时, 建议上电后, 外部 MCU 延时一定 时间后再进行串口通 信或者使能操作。

#### 8.2 透传数据分包机制

内部自动分包长度 64 字节, 当串口一帧数据长度大于 64 时, 内部会自动分包发送, 内部有 10 级缓存, 每级 64 字节。

#### 8.3 功耗设计

DIO 4 脚置高电平或悬空, 可以使模组进入休眠, 电流功耗<2uA, 此时串口不可用, 传感器模式的从机 时会根据上报周期唤醒射频发送, 发送完之后会自动进入休眠。

#### 8.4 透传数据吞吐量

 透传数据的吞吐量与射频的空中波特率和串口的波特率有关,不同串口波特率帧与帧 之间的间隔时间不同(3 毫秒~20 毫秒),若需要提高吞吐量,需配合好空中波特率和串口 波特率。

#### 九、天线选择

 天线是通信系统的重要组成部分,其性能的好坏会直接影响通信质量,模块要求的天线阻抗为 50 欧姆。通用型的天线有弹簧天线·导线· SMA 转接棒状·小吸盘等,用户根据自身的产品结构与应 用环境来选择相对应天线,为使模块处于最优工作状态,我司也会为客户提供匹配天线的工作服 务,同时为最大程度配合模块使用推荐使用本司提供的天线。

#### 9.1 天线使用注意事项

- 天线安装结构对模块性能有较大影响,需要更好的效果需要天线外露,最好垂直向上。当模块 安装于机壳内部时,可使用优质的天线延长线,将天线延伸至机壳外部;如遇产品不允许外露就 需要匹配弹簧天线或者FPC天线。
- 天线如安装在金属壳内部,将导致传输距离极大削弱。
- 如选购吸盘天线,引线尽可能拉直,吸盘底盘尽可能吸附在金属物体上。

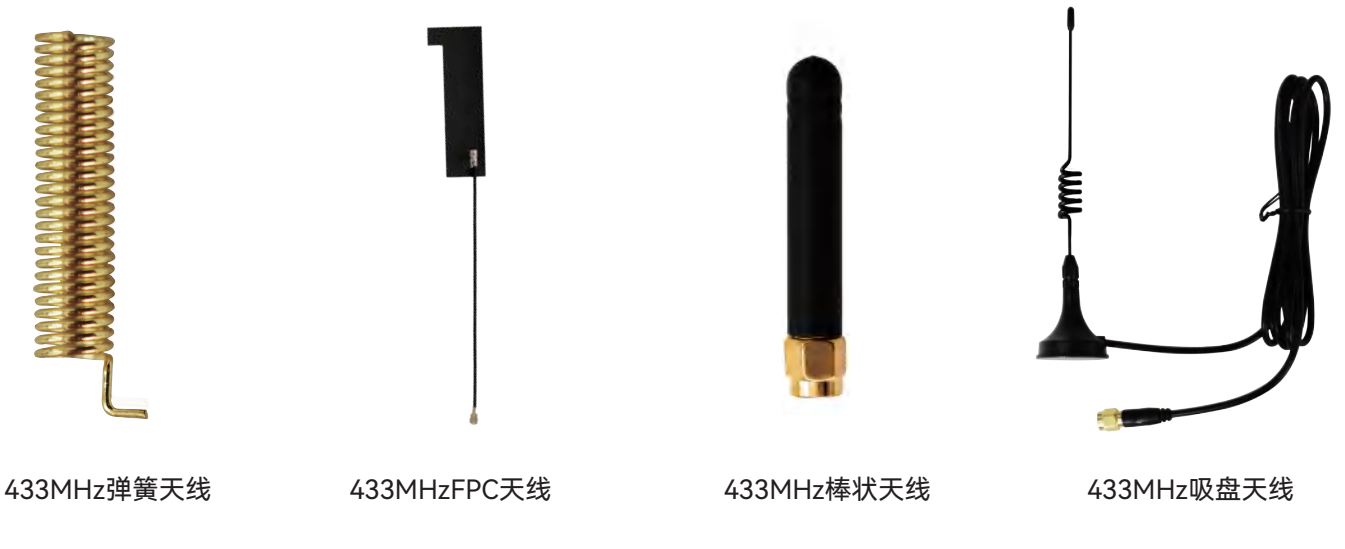

# 十、硬件设计

- 推荐使用直流稳压电源对该模块进行供电, 电源纹波系数尽量小, 模块需可靠接地。
- 请注意电源正负极的正确连接,如反接可能会导致模块永久性损坏。
- 请检查供电电源,确保在推荐供电电压之间,如超过最大值会造成模块永久性损坏。
- 请检查电源稳定性, 电压不能大幅频繁波动。
- 在针对模块设计供电电路时,往往推荐保留30%以上余量,有整机利于长期稳定地工作。
- 模块应尽量远离电源、变压器、高频走线等电磁干扰较大的部分。
- 高频数字走线、高频模拟走线、电源走线必须避开模块下方, 若实在不得已需要经过模块下 方,假设模块焊接在 TopLayer,在模块接触部分的Top Layer铺地铜(全部铺铜并良好接 地),必须靠近模块数字部分并走线在 BottomLaver。
- 假设模块焊接或放置在 Top Layer, 在 BottomLayer 或者其他层随意走线也是错误的, 会在不 同程度影响模块的杂散以及接收灵敏度。
- 假设模块周围有存在较大电磁干扰的器件也会极大影响模块的性能,跟据干扰的强度建议适当 远离模块,若情况允许可以做适当的隔离与屏蔽。
- 假设模块周围有存在较大电磁干扰的走线(高频数字、高频模拟、电源走线)也会极大影响模 块的性能,跟据干扰的强度建议适当远离模块,若情况允许可以做适当的隔离与屏蔽。

## 十一、传输距离不理想

- 当存在直线通信有障碍或者遮挡时, 通信距离会相应的衰减。
- 温度、湿度, 同频干扰, 会导致通信丢包率提高。
- 地面吸收、反射无线电波, 靠近地面测试效果较差。
- 天线附近有金属物体,或放置于金属壳内,信号衰减会非常严重。
- 空中速率设置过高 (空中速率越高, 距离越近) 。
- 室温下电源低压低干推荐值, 电压越低发功率越小。
- 使用天线与模块匹配程度较差或天线本身品质问题。

## 十二、模块易损坏

- 请检查供电电源,确保在推荐供电电压之间,如超过最大值会造成模块永久性损坏。
- 请检查电源稳定性,电压不能波动。
- 请确保安装使用过程防静电操作, 高频器件静电敏感性。
- 请确保安装使用过程湿度不宜过高, 部分元件为湿度敏感器件。
- 如果产品没有特殊需求不建议在过高、过低温度下使用。

## 十三、误码率太高

- 附近有同频信号于扰,远离于扰源或者修改频率、信道避开于扰。
- 电源不理想也可能造成乱码, 务必保证电源的可靠性。
- 延长线、馈线品质差或太长, 也会造成误码率偏高。